IBM DB2 Alphablox

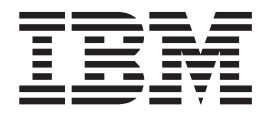

# Guia de Instalação

*Versão 8.4*

IBM DB2 Alphablox

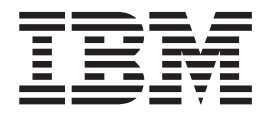

# Guia de Instalação

*Versão 8.4*

**Nota!**

Antes de utilizar estas informações e o produto suportado por elas, leia as informações nos ["Avisos"](#page-52-0) na página 47.

#### **Terceira Edição (Março de 2006)**

Esta edição aplica-se à versão 8, release 4 do IBM DB2 Alphablox para Linux, UNIX e Windows (produto número 5724-L14) e a todos os releases e modificações subseqüentes até que seja indicado de outra forma em novas edições.

Quando o Cliente envia seus comentários, concede direitos não-exclusivos à IBM para utilizá-los ou distribuí-los da maneira que julgar conveniente, sem que isso implique em qualquer compromisso ou obrigação para com o Cliente.

© Direitos Autorais Alphablox Corporation 1996, 2006. Todos os direitos reservados.

**© Direitos Autorais International Business Machines Corporation 1996, 2006. Todos os direitos reservados.**

# **Índice**

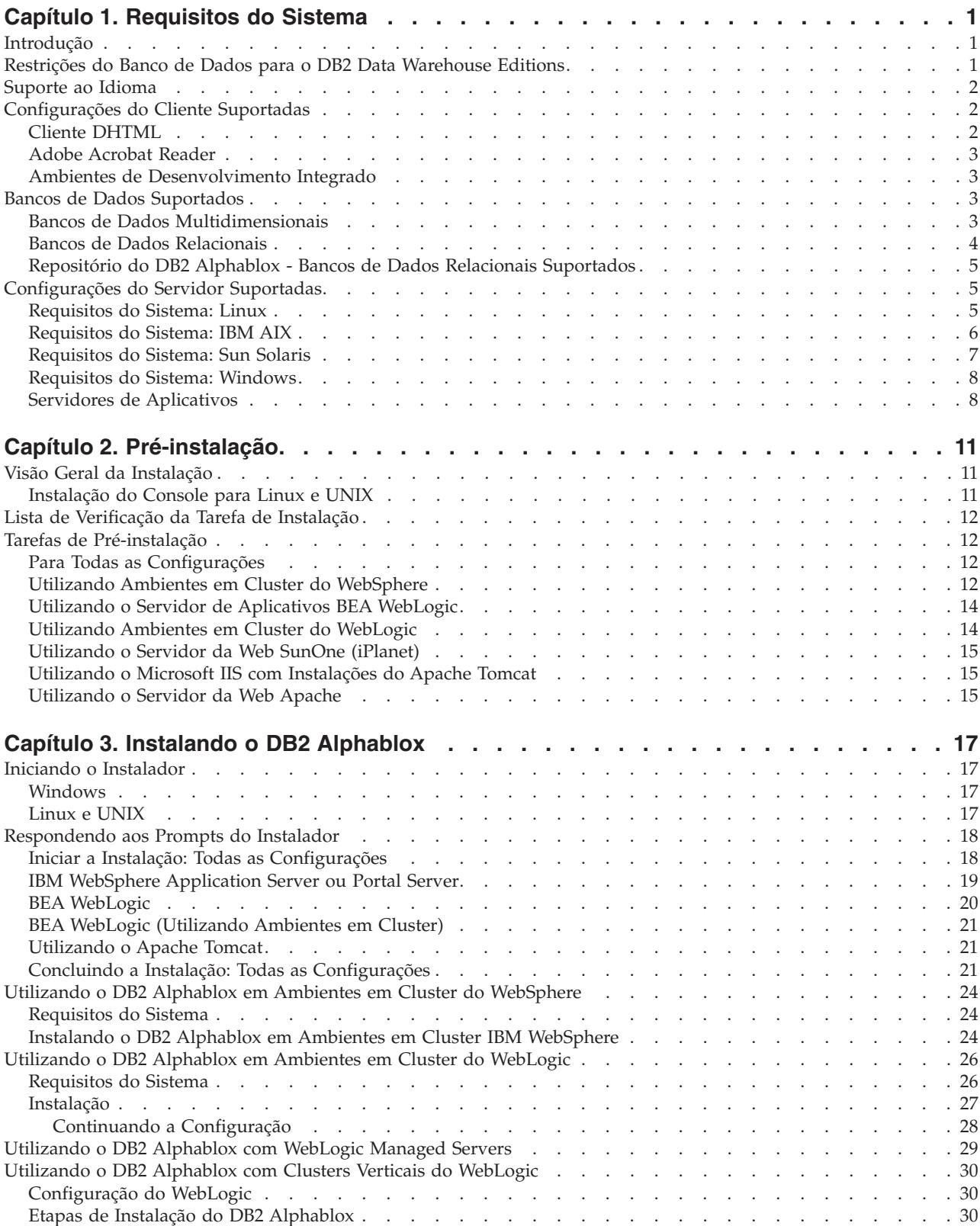

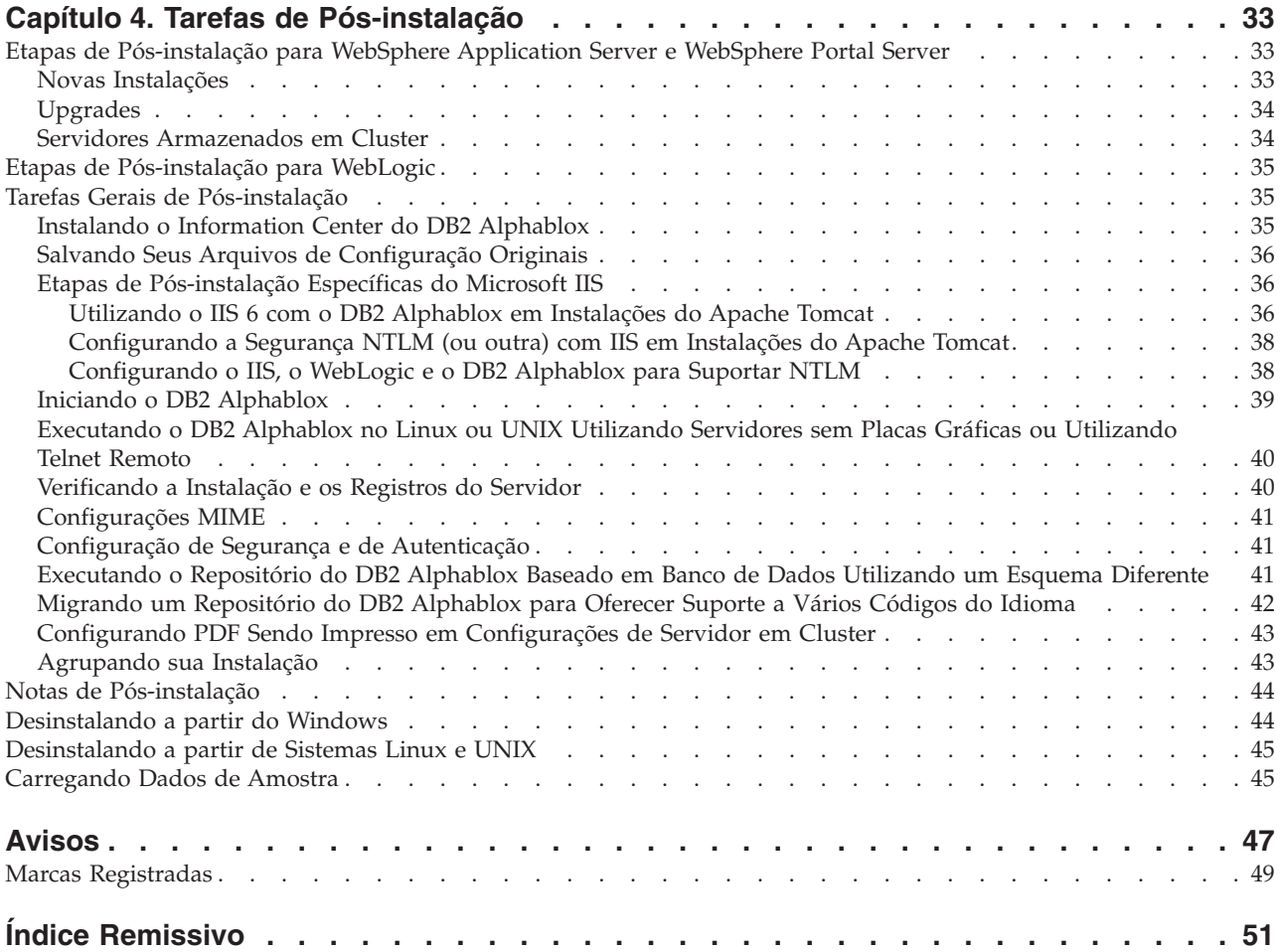

## <span id="page-6-0"></span>**Capítulo 1. Requisitos do Sistema**

O DB2 Alphablox permite desenvolver rapidamente os aplicativos que analisam e aplicam as informações corporativas, permitindo a entrega de aplicativos analíticos de fácil uso para gerenciadores de linha de negócios através da Web. Esses aplicativos ajudam as empresas a medirem, gerenciarem e aprimorarem o desempenho, criando uma vantagem competitiva.

O DB2 Alphablox fornece uma arquitetura robusta projetada especificamente para o rápido desenvolvimento, implementação e uso dos aplicativos analíticos.

O DB2 Alphablox inclui suporte para origens de dados relacionais e multidimensionais.

Esse capítulo descreve as configurações suportadas para executar aplicativos do DB2 Alphablox.

- v "Introdução" na página 1
- ["Suporte](#page-7-0) ao Idioma" na página 2
- v ["Configurações](#page-7-0) do Cliente Suportadas" na página 2
- v "Bancos de Dados [Suportados"](#page-8-0) na página 3
- v ["Configurações](#page-10-0) do Servidor Suportadas" na página 5

#### **Introdução**

O DB2 Alphablox oferece uma poderosa solução de aplicativos analíticos do lado do servidor que coloca a maioria dos requisitos no lado do servidor, incluindo servidores de aplicativos, servidores da Web, origens de dados e plataformas do servidor. Ao colocar a carga no lado do servidor, os requisitos para os usuários são mantidos no mínimo.

#### **Restrições do Banco de Dados para o DB2 Data Warehouse Editions**

A versão do DB2 Alphablox incluída no IBM DB2 Data Warehouse Edition (DWE) tem utilização restrita somente aos bancos de dados DB2 suportados pela licença. A versão completa do DB2 Alphablox inclui suporte para todos os bancos de dados relacionais e multidimensionais listados nos requisitos do sistema.

A versão DWE do DB2 Alphablox inclui suporte para os seguintes adaptadores de origem de dados do DB2 Alphablox, utilizados para criar definições de origem de dados do DB2 Alphablox:

- IBM DB2 JDBC Type 4 Driver
- v Alphablox Cube Server Adapter (para utilização com o DB2 Alphablox Cube Server)
- v Application Server Data Source (licenciado para utilização somente com o IBM WebSphere Application Server e bancos de dados DB2 suportados)
- v Canned Data Adapter (para utilização em testes e depuração)

O DB2 Alphablox Information Center, a ajuda on-line, os aplicativos de amostra e os dados de amostra referem-se aos bancos de dados relacionais e multidimensionais que podem não estar disponíveis para utilização nas versões do DWE. Além disso, os aplicativos de amostra e os dados de amostra disponíveis podem ser utilizados somente com as origens de dados relacionais e multidimensionais suportadas nas versões do DWE. Para licenciar uma versão do DB2 Alphablox que suporte a lista completa de bancos de dados mencionados nos requisitos do sistema, entre em contato com o representante de vendas da IBM.

#### <span id="page-7-0"></span>**Suporte ao Idioma**

O DB2 Alphablox fornece suporte para criar aplicativos localizados para os seguintes idiomas:

- Árabe
- v Chinês Simplificado
- Chinês Tradicional
- Tcheco
- Inglês
- Francês
- Alemão
- Grego
- Hebraico
- Húngaro
- Italiano
- Japonês
- Coreano
- Polonês
- v Português do Brasil
- Russo
- Espanhol
- Turco

O cliente DHTML suporta texto bidirecional (BiDi) para idiomas bidirecionais, como Árabe e Hebraico. Para obter informações sobre aplicativo de design que suporte idiomas bidirecionais, consulte o tópico relativo a aplicativos de design para idiomas bidirecionais no *Developer's Guide*.

A interface com o usuário e a ajuda do usuário para aplicativos Blox (ou seja, a interface e a ajuda on-line que um usuário final que está utilizando um aplicativo desenvolvido na plataforma DB2 Alphablox pode acessar) estão disponíveis nos idiomas suportados listados acima. As Páginas Admin do DB2 Alphablox, utilizadas para administrar o DB2 Alphablox e a ajuda on-line associada estão atualmente disponíveis apenas em inglês. Entre em contato com seu escritório IBM local para obter informações sobre a documentação disponível em um determinado idioma.

## **Configurações do Cliente Suportadas**

Essa seção fornece informações sobre as configurações de cliente suportadas para o DB2 Alphablox.

## **Cliente DHTML**

A tabela a seguir lista as configurações de navegador suportadas para o cliente DHTML:

<span id="page-8-0"></span>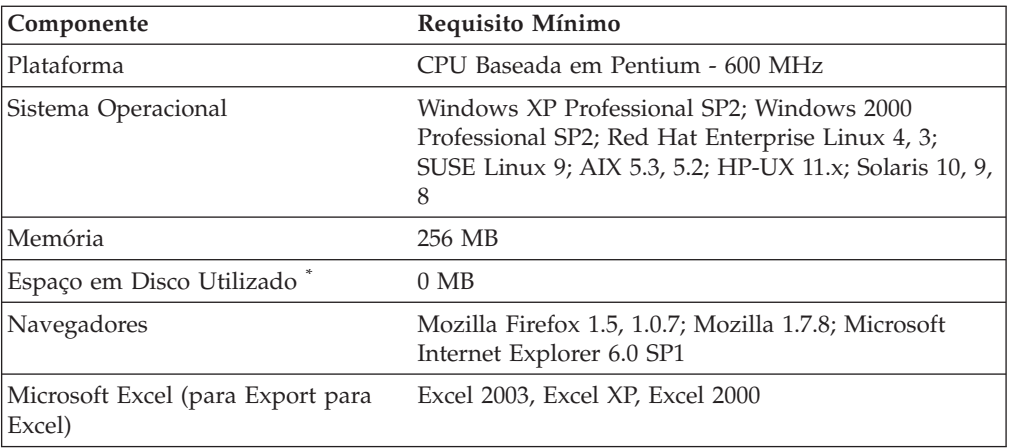

**\*** Essa configuração não inclui o espaço em disco utilizado para memória virtual, armazenamento em cache ou aplicativos.

#### **Adobe Acrobat Reader**

Para converter para funcionalidade PDF, é necessário o seguinte para que cada máquina cliente exiba corretamente os arquivos PDF Adobe Acrobat gerados pelo DB2 Alphablox:

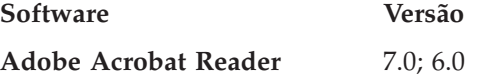

#### **Ambientes de Desenvolvimento Integrado**

Os seguintes ambientes de desenvolvimento integrado são suportados para utilização com o DB2 Alphablox e o plug-in do DB2 Alphablox Toolkit.

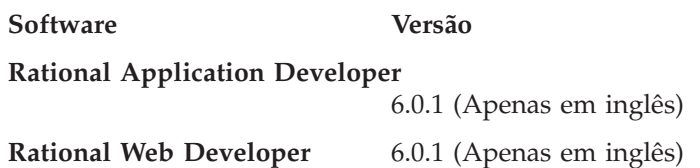

## **Bancos de Dados Suportados**

Essa seção lista os bancos de dados multidimensionais e relacionais suportados pelo o DB2 Alphablox.

#### **Bancos de Dados Multidimensionais**

A tabela a seguir lista os bancos de dados multidimensionais que o DB2 Alphablox suporta.

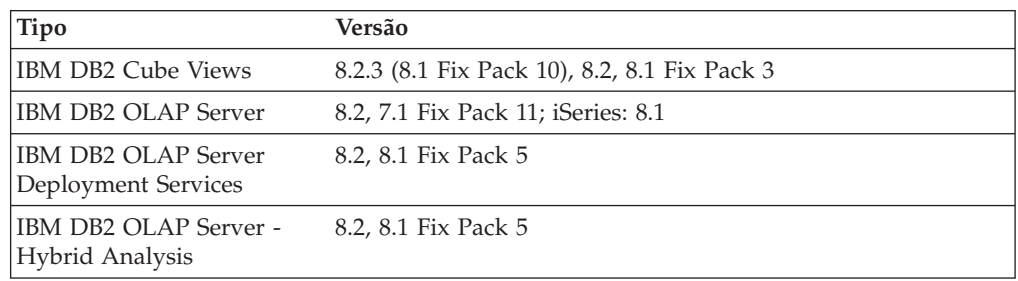

<span id="page-9-0"></span>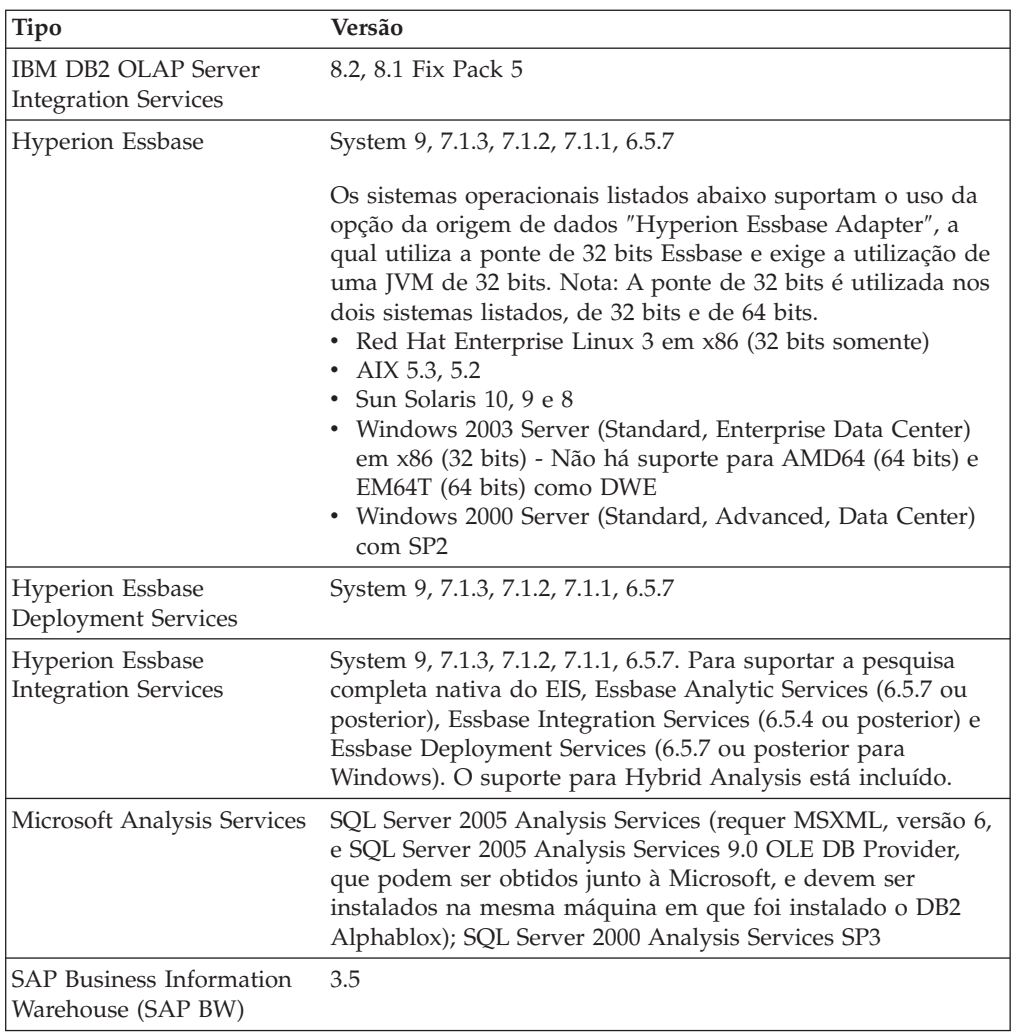

## **Bancos de Dados Relacionais**

A tabela a seguir lista os bancos de dados relacionais suportados a ser utilizados com o DB2 Alphablox. Ambas as versões, de 32 bits e de 64 bits, são suportadas, a menos que haja especificação em contrário.

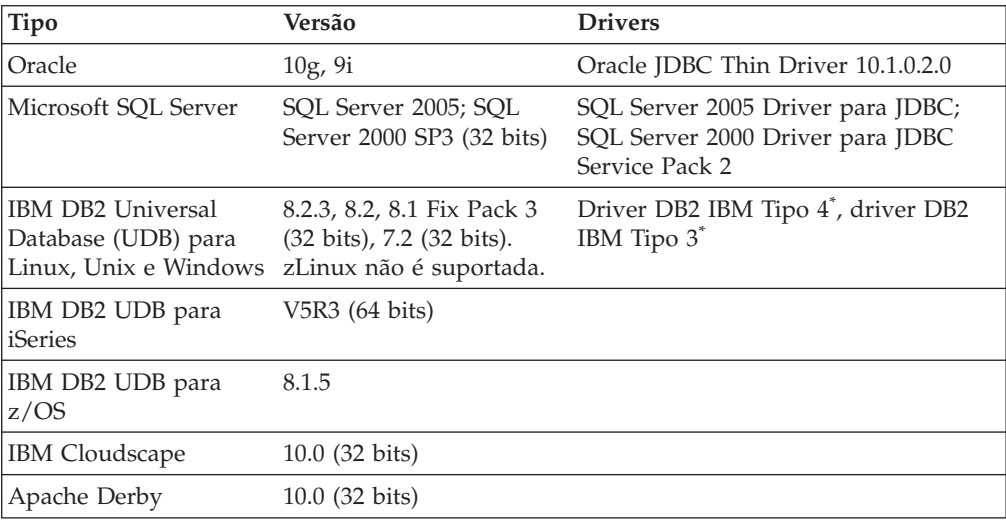

<span id="page-10-0"></span>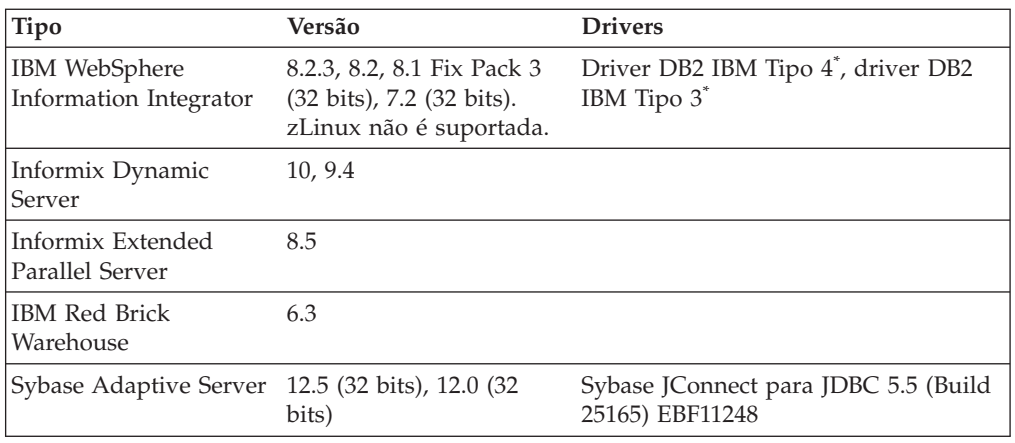

**\*** O driver Type 3 suporta DB2 versões 7.2 e 8.1. O uso do driver Type 4 é recomendado para DB2 8.1, porque o driver Type 3 foi reprovado. A versão do FixPak do driver deve corresponder exatamente à versão do banco de dados à qual você está conectando.

## **Repositório do DB2 Alphablox - Bancos de Dados Relacionais Suportados**

A tabela a seguir lista os bancos de dados suportados a ser utilizados como um Repositório do DB2 Alphablox. Ambas as versões, de 32 bits e de 64 bits, são suportadas, a menos que haja especificação em contrário.

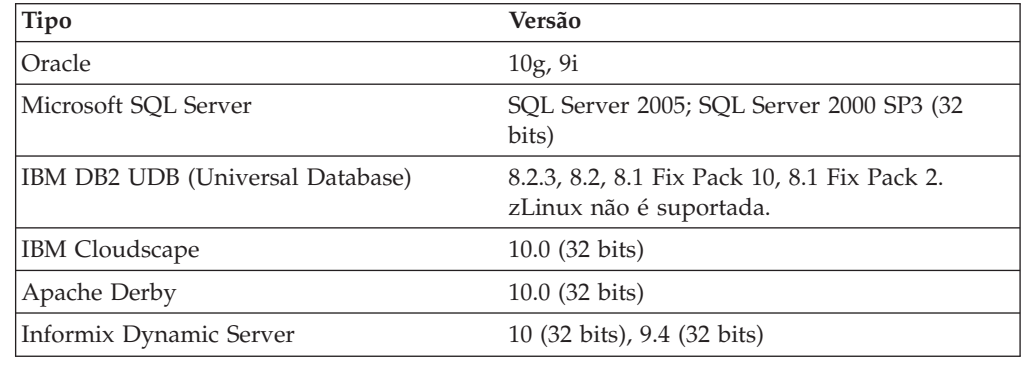

## **Configurações do Servidor Suportadas**

Os tópicos a seguir incluem os requisitos de configuração do servidor nos quais o DB2 Alphablox é suportado.

- v "Requisitos do Sistema: Linux" na página 5
- v ["Requisitos](#page-13-0) do Sistema: Windows" na página 8
- v ["Requisitos](#page-12-0) do Sistema: Sun Solaris" na página 7
- v ["Requisitos](#page-11-0) do Sistema: IBM AIX" na página 6
- v "Servidores de [Aplicativos"](#page-13-0) na página 8

#### **Requisitos do Sistema: Linux**

A tabela a seguir lista os requisitos de sistema para instalação do DB2 Alphablox em sistemas Linux.

<span id="page-11-0"></span>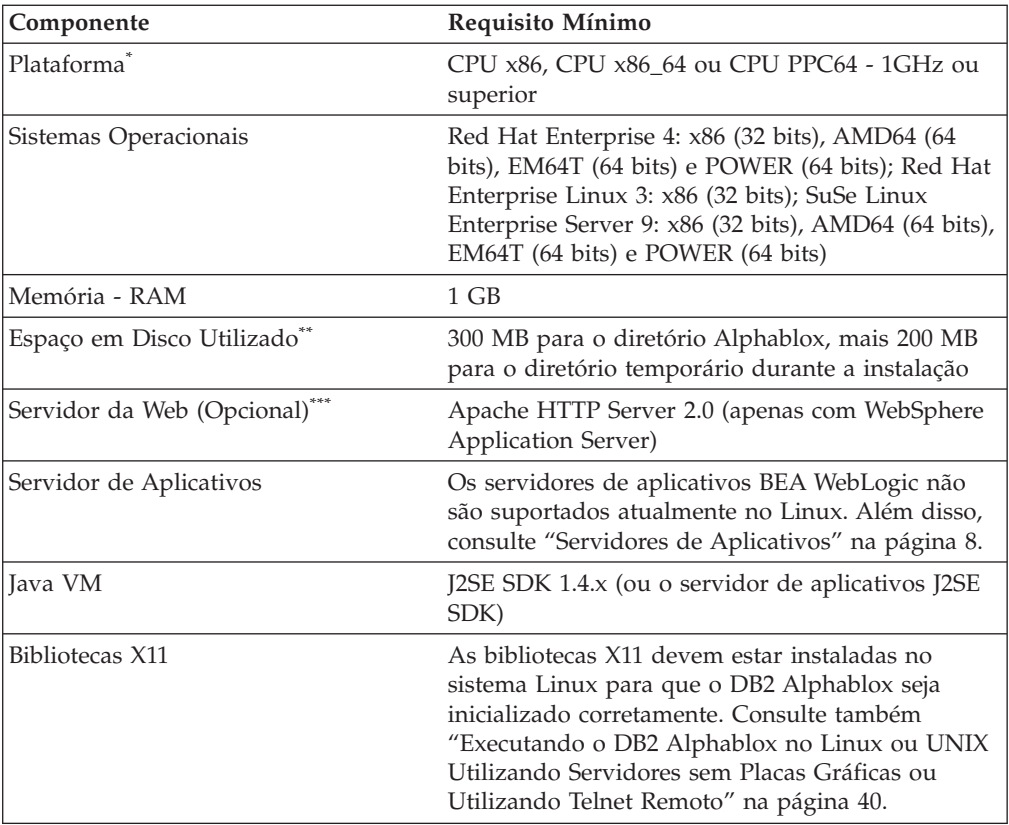

- **\*** O DB2 Alphablox deve ser iniciado a partir de uma janela do X Server. Para obter informações adicionais, consulte ["Executando](#page-45-0) o DB2 Alphablox no Linux ou UNIX [Utilizando](#page-45-0) Servidores sem Placas Gráficas ou [Utilizando](#page-45-0) Telnet Remoto" na página 40.
- **\*\*** Não inclui o espaço em disco utilizado para memória virtual, armazenamento em cache ou aplicativos.
- **\*\*\*** O DB2 Alphablox também pode utilizar o Apache Tomcat 3.2.4 como servidor de aplicativos da Web. Se outro servidor da Web e o DB2 Alphablox forem utilizados juntos, instale ambos na mesma máquina. Ao utilizar o iPlanet ou IIS como servidor da Web, apenas uma única instância do DB2 Alphablox será suportada. Para obter informações sobre o uso do DB2 Alphablox e um servidor da Web independente em diferentes máquinas, entre em contato com o Suporte ao Cliente DB2 Alphablox.
- **<sup>+</sup>** O uso de vários servidores virtuais da Web com IIS não é suportado.

#### **Requisitos do Sistema: IBM AIX**

A tabela a seguir lista os requisitos mínimos de sistema para a instalação do DB2 Alphablox em um sistema IBM AIX.

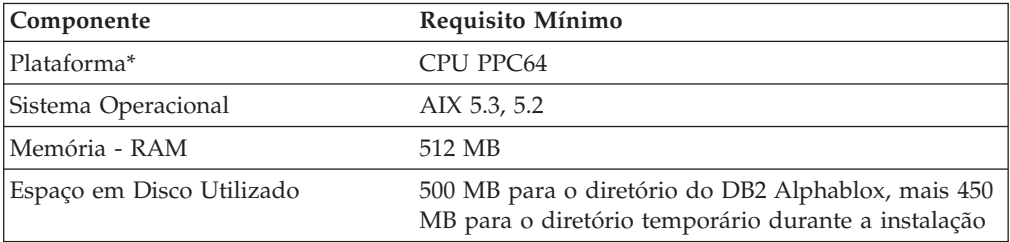

<span id="page-12-0"></span>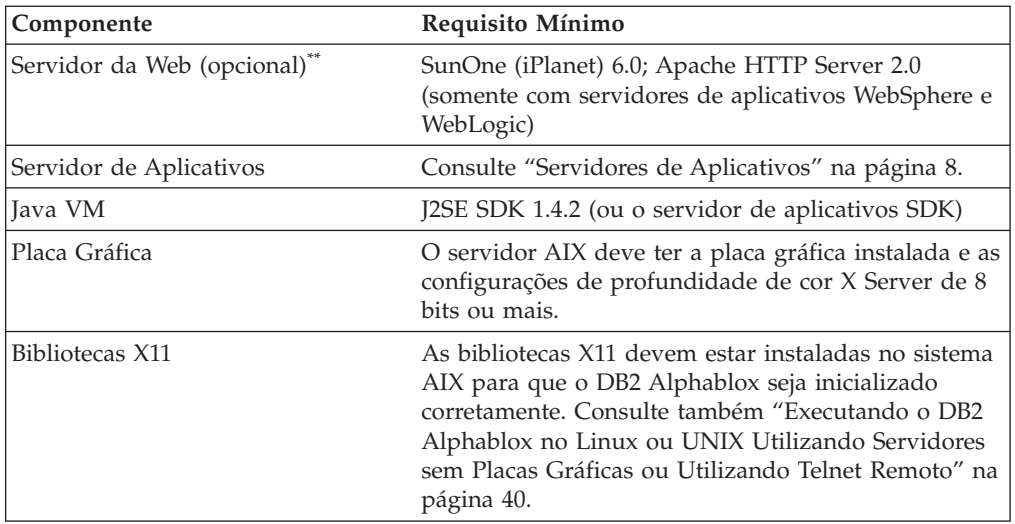

- **\*** O DB2 Alphablox deve ser iniciado a partir de uma janela do X Server. Para obter informações adicionais, consulte ["Executando](#page-45-0) o DB2 Alphablox no Linux ou UNIX [Utilizando](#page-45-0) Servidores sem Placas Gráficas ou [Utilizando](#page-45-0) Telnet Remoto" na página 40.
- **\*\*** O DB2 Alphablox também pode ser utilizado com o Apache Tomcat 3.2.4 atuando como servidor de aplicativos da Web. Se outro servidor da Web e o DB2 Alphablox forem utilizados juntos, instale ambos na mesma máquina. Para obter informações sobre o uso do DB2 Alphablox e um servidor da Web independente em diferentes máquinas, entre em contato com o Suporte ao Cliente do DB2 Alphablox.

## **Requisitos do Sistema: Sun Solaris**

A tabela a seguir lista os requisitos de sistema para instalação do DB2 Alphablox em um sistema Sun Solaris.

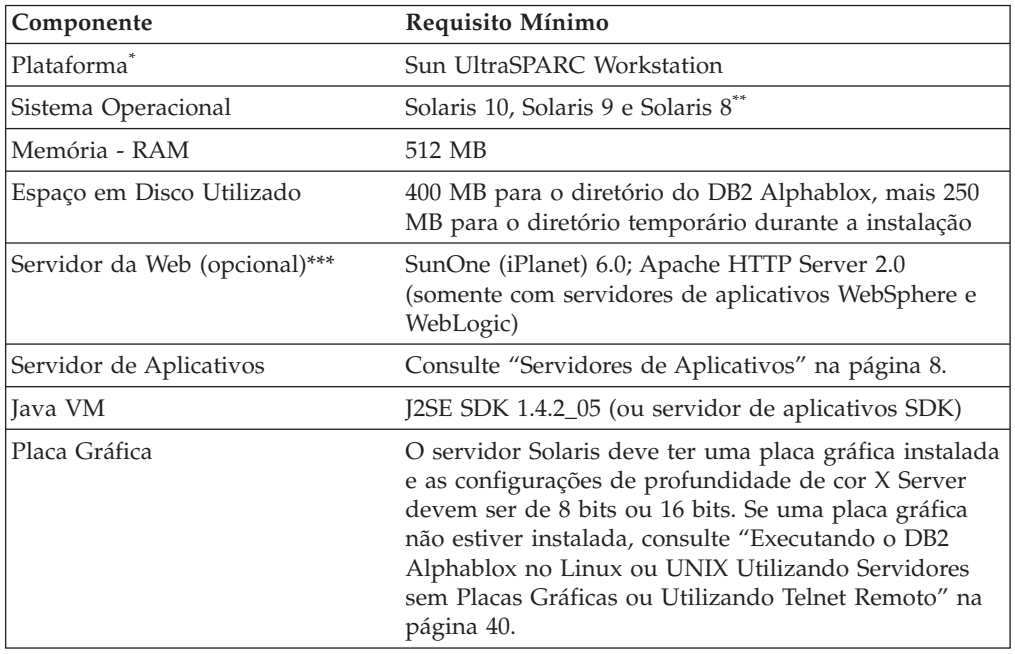

**\*** O DB2 Alphablox deve ser iniciado a partir de uma janela do X Server.

Para obter informações adicionais, consulte ["Executando](#page-45-0) o DB2 Alphablox no Linux ou UNIX [Utilizando](#page-45-0) Servidores sem Placas Gráficas ou [Utilizando](#page-45-0) Telnet Remoto" na página 40.

- <span id="page-13-0"></span>**\*\*** Instale as correções recomendadas da Sun para Solaris. Para fazer download, consulte [http://sunsolve.sun.com/.](http://sunsolve.sun.com)
- **\*\*\*** O DB2 Alphablox também pode ser utilizado com o Apache Tomcat 3.2.4 atuando como servidor de aplicativos da Web. Se outro servidor da Web e o DB2 Alphablox forem utilizados juntos, instale ambos na mesma máquina. Para obter informações sobre o uso do DB2 Alphablox e um servidor da Web independente em diferentes máquinas, entre em contato com o Suporte ao Cliente do DB2 Alphablox.

## **Requisitos do Sistema: Windows**

A tabela a seguir lista os requisitos de sistema para instalação do DB2 Alphablox em sistema Microsoft Windows.

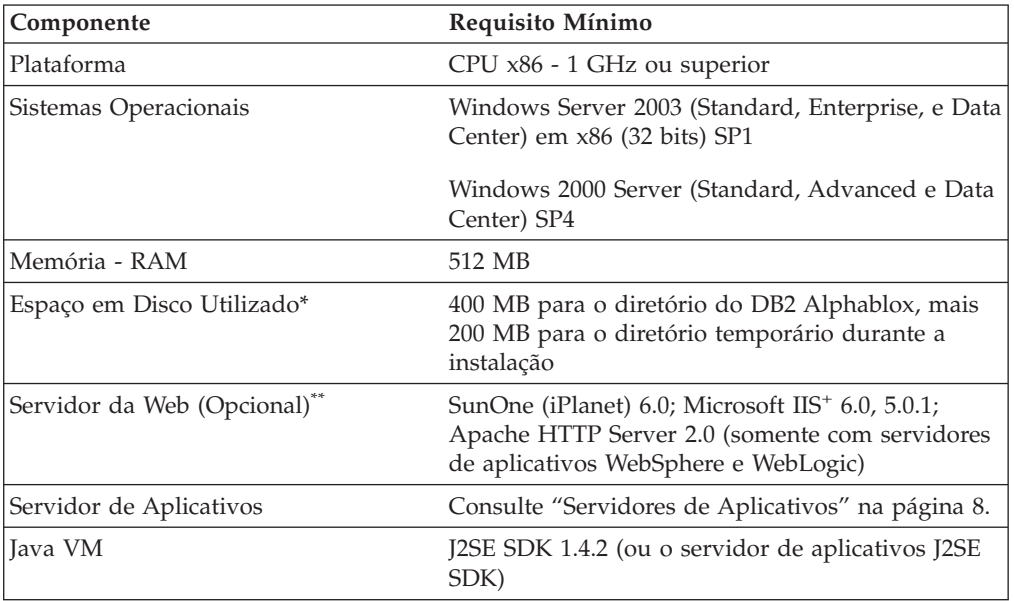

**\*** Não inclui o espaço em disco utilizado para memória virtual, armazenamento em cache ou aplicativos.

- **\*\*** O DB2 Alphablox também pode utilizar o Apache Tomcat 3.2.4 como servidor de aplicativos da Web. Se outro servidor da Web e o DB2 Alphablox forem utilizados juntos, instale ambos na mesma máquina. Ao utilizar o SunOne (iPlanet) ou IIS como servidor da Web, apenas uma única instância do DB2 Alphablox será suportada. Para obter informações sobre o uso do DB2 Alphablox e um servidor da Web independente em diferentes máquinas, entre em contato com o Suporte ao Cliente DB2 Alphablox.
- **<sup>+</sup>** O uso de vários servidores virtuais da Web com IIS não é suportado.

## **Servidores de Aplicativos**

A tabela a seguir lista os servidores de aplicativos J2EE suportados para o DB2 Alphablox.

<span id="page-14-0"></span>**Nota:** Como o DB2 Alphablox é executado como parte de um servidor de aplicativos, o DB2 Alphablox e o servidor de aplicativos devem residir na mesma máquina.

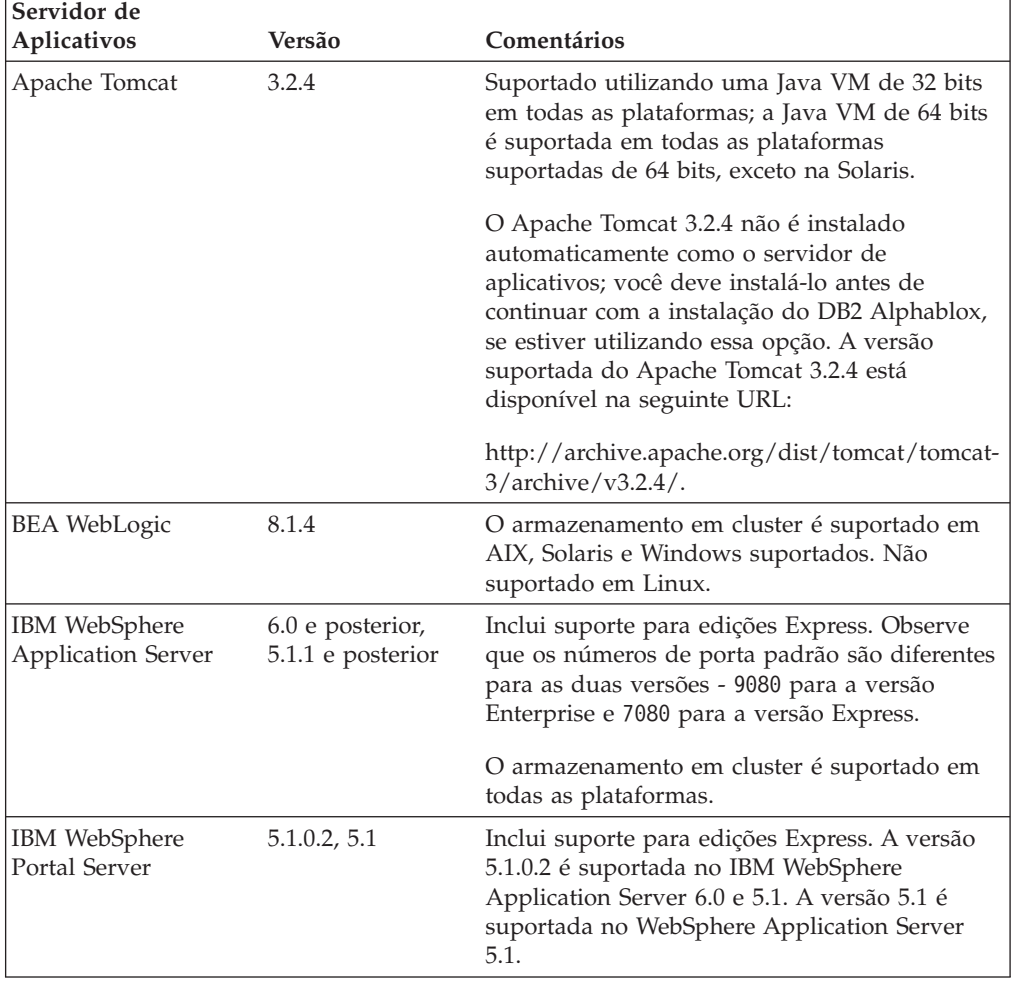

## <span id="page-16-0"></span>**Capítulo 2. Pré-instalação**

Este capítulo fornece uma visão geral do processo de instalação e descreve as etapas que você precisa executar antes de executar o instalador do DB2 Alphablox.

- v "Visão Geral da Instalação" na página 11
- v "Lista de Verificação da Tarefa de [Instalação"](#page-17-0) na página 12
- v "Tarefas de [Pré-instalação"](#page-17-0) na página 12
	- "Para Todas as [Configurações"](#page-17-0) na página 12
	- "Utilizando Ambientes em Cluster do [WebSphere"](#page-17-0) na página 12
	- ["Utilizando](#page-19-0) o Servidor de Aplicativos BEA WebLogic" na página 14
	- ["Utilizando](#page-19-0) Ambientes em Cluster do WebLogic" na página 14
	- ["Utilizando](#page-20-0) o Servidor da Web SunOne (iPlanet)" na página 15
	- ["Utilizando](#page-20-0) o Microsoft IIS com Instalações do Apache Tomcat" na página 15
	- ["Utilizando](#page-20-0) o Servidor da Web Apache" na página 15

#### **Visão Geral da Instalação**

O processo de instalação do DB2 Alphablox instala e configura o DB2 Alphablox para executar seu sistema com seu servidor de aplicativos selecionado.

O instalador do DB2 Alphablox inclui um assistente baseado na GUI que o guiará através do processo de instalação. Em máquinas Linux e UNIX, também está disponível um instalador baseado em console.

O DB2 Alphablox deve ser instalado utilizando um dos servidores de aplicativos suportados. Para obter uma lista dos servidores de aplicativos suportados, consulte "Servidores de [Aplicativos"](#page-13-0) na página 8.

O instalador o guia através do processo de instalação com um servidor de aplicativos. Seu servidor de aplicativos deve ser instalado e configurado corretamente antes de iniciar o instalador do DB2 Alphablox.

#### **Instalação do Console para Linux e UNIX**

O instalador do DB2 Alphablox inclui um assistente baseado na GUI que pode ser utilizado na maioria das máquinas Linux e UNIX suportadas. Se você precisar instalar o DB2 Alphablox a partir de uma janela de console em uma máquina na qual as bibliotecas X Windows não estejam disponíveis, o instalador de console pode ser utilizado. A instalação baseada em console também pode ser utilizada para executar uma instalação baseada em console em uma máquina Linux ou UNIX utilizando uma sessão telnet na máquina Linux ou UNIX a partir de uma máquina Windows.

Para utilizar o instalador do console em plataformas Linux e UNIX, siga o procedimento descrito em "Iniciando o [Instalador"](#page-22-0) na página 17 e escolha a opção 1 quando o instalador pedir para iniciar a instalação do console.

#### <span id="page-17-0"></span>**Lista de Verificação da Tarefa de Instalação**

A tabela a seguir lista as principais tarefas necessárias para a instalação do DB2 Alphablox com um link para onde localizar as informações sobre cada tarefa.

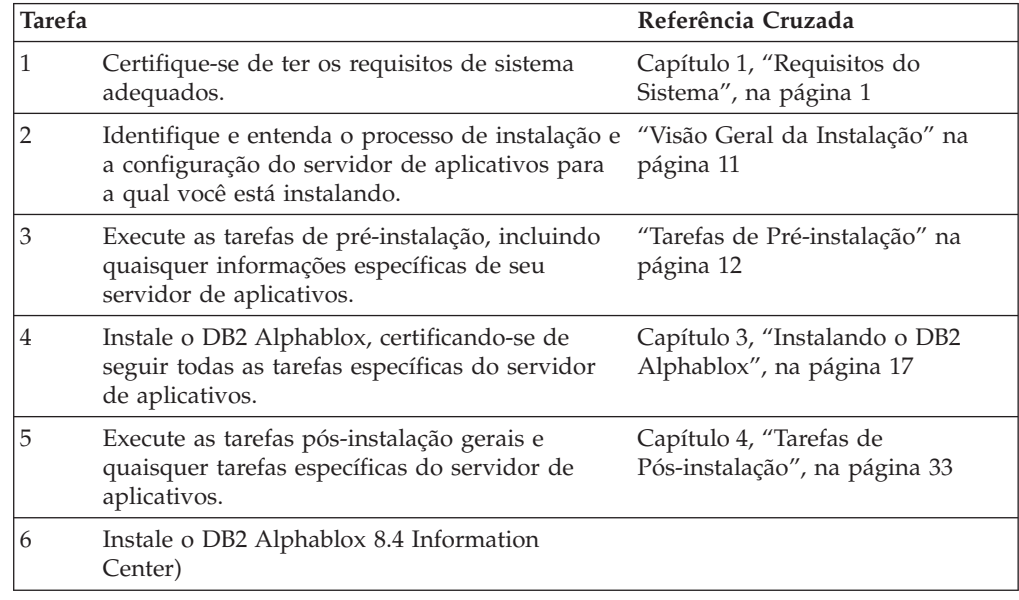

## **Tarefas de Pré-instalação**

Antes de instalar o DB2 Alphablox, você deve executar as seguintes tarefas.

## **Para Todas as Configurações**

Execute as seguintes tarefas antes de executar o instalador do DB2 Alphablox:

- 1. Certifique-se de que sua máquina servidor tenha as especificações de configuração requeridas. Para obter detalhes, consulte ["Configurações](#page-10-0) do Servidor [Suportadas"](#page-10-0) na página 5.
- 2. Se você estiver fazendo upgrade de uma instância existente do DB2 Alphablox, encerre o servidor antes de fazer o upgrade.
- 3. Se você estiver utilizando um banco de dados relacional para seu repositório do DB2 Alphablox, certifique-se de ter um banco de dados configurado e de ter todas as informações de configuração específicas do banco de dados para se conectar a esse banco de dados.
- 4. Copie quaisquer drivers JDBC que você possa precisar (consulte ["Bancos](#page-9-0) de Dados [Relacionais"](#page-9-0) na página 4) para um diretório que contenha apenas drivers JDBC em sua máquina de instalação. Durante a instalação, você pode ativar os drivers JDBC suportados nesse diretório.
- 5. Certifique-se de ter os direitos administrativos requeridos para o seu sistema:
	- v Para sistemas Windows, certifique-se de ter os privilégios de Administrador na máquina Windows 2000 ou Windows Server 2003 para a instalação.
	- v Para sistemas Linux e UNIX, certifique-se de ter acesso completo (leitura, gravação, execução) para o sistema de arquivos no qual você está instalando.

## **Utilizando Ambientes em Cluster do WebSphere**

Observe o seguinte se você estiver instalando o DB2 Alphablox em um ambiente WebSphere Application Server armazenado em cluster:

- v Se o IBM WebSphere Application Server e o Gerenciador de Implementação de Rede estiverem na mesma máquina, devem ser definidas portas diferentes. Isso também se aplica se você pretende incluir o WebSphere como um Nó que será gerenciado pelo Gerenciador de Implementação de Rede.
- v Se você estiver utilizando o cluster WebSphere no Windows onde existe um Domínio do Windows, certifique-se de que o usuário possui os seguintes direitos:
	- Agir como parte do sistema operacional
	- Efetuar o início de sessão como um serviço
	- Ser um administrador de Rede Windows (configurado por seu administrador de domínio)
- v Se você estiver utilizando um cluster WebSphere no Linux ou UNIX, certifique-se de ter um usuário com privilégios root.

Para utilizar o WebSphere Application Server em um modo em cluster, execute as seguintes etapas:

- 1. Instale o WebSphere na máquina 1.
- 2. Instale o WebSphere na máquina 2.
- 3. Instale o Gerenciador de Implementação de Rede do WebSphere na máquina 3 (ou máquina 1 ou 2, nesse caso, certifique-se de que os números de portas sejam diferentes).
- 4. Inicie o Gerenciador de Implementação de Rede do WebSphere utilizando o arquivo em batch startManager.bat (Windows) ou startManager.sh (Linux ou UNIX) localizado no seguinte diretório:

<dir\_websphere>/DeploymentManager/bin/

5. Vá para a máquina 1 e inclua WebSphere no nó para o Gerenciador de Implementação de Rede:

<dir\_websphere>/AppServer/bin/addNode <HOST\_DM> <PORTA\_DO\_CONECTOR\_SOAP>)

A porta padrão é 8884.

- 6. Repita a etapa 5 para a máquina 2.
- 7. Inclua aliases para as portas HTTP do WebSphere nas máquinas 1 e 2 (o padrão é 9080) do host virtual padrão, seguindo estas etapas:
	- a. Vá para o Administrative Console WebSphere.
	- b. Selecione Ambiente > Hosts Virtuais.
	- c. Clique em default\_host.
	- d. Em Propriedades Adicionais, selecione Aliases de Host e inclua um novo alias de host com o Nome do Host e a Porta configurados para a porta WebSphere HTTP.
- 8. Agora você pode criar um cluster, escolhendo a opção de clusters e incluir servidores WebSphere.
- **Nota:** O comando addNode inicia automaticamente o agente de nó, mas não iniciará o servidor, portanto, será necessário iniciar o servidor utilizando o seguinte comando de início do servidor (addNode.bat para Windows; addNode.sh para Linux ou UNIX), localizado no seguinte diretório: <dir\_websphere>/AppServer/bin/

Ou, você pode utilizar o Alphablox Admin Pages.

**Nota:** Ao parar o Gerenciador de Implementação de Rede e todos os seus nós e iniciar novamente, você precisa iniciar manualmente o nó. Para isso, execute <span id="page-19-0"></span>o comando startNode.bat (Windows) ou startNode.sh (Linux ou UNIX) de cada máquina do Nó. O arquivo de comando está localizado no seguinte diretório:

<dir\_websphere>/AppServer/bin/

Esse comando inicia automaticamente o agente de nó, mas não iniciará o servidor, portanto, você precisará iniciar o servidor utilizando o comando startServer.bat (Windows) ou startServer.sh (Linux ou UNIX), localizado no seguinte diretório: <dir\_websphere>/AppServer/bin/

Consulte "Instalando o DB2 Alphablox em Ambientes em Cluster IBM [WebSphere"](#page-29-0) na [página](#page-29-0) 24 para obter informações adicionais sobre a configuração e a instalação do DB2 Alphablox em um ambiente WebSphere em cluster.

#### **Utilizando o Servidor de Aplicativos BEA WebLogic**

Se você estiver executando o DB2 Alphablox dentro do servidor de aplicativos BEA WebLogic, terá que executar as seguintes tarefas antes de executar o instalador Alphablox:

- 1. Instale o servidor de aplicativos WebLogic. Certifique-se de que é uma versão suportada do WebLogic conforme descrito em "Servidores de [Aplicativos"](#page-13-0) na [página](#page-13-0) 8. Para obter detalhes sobre o WebLogic, consulte a documentação BEA WebLogic disponível on-line no site BEA Product Documentation [\(http://edocs.bea.com\)](http://edocs.bea.com).
- 2. Utilize o assistente de configuração WebLogic para criar um domínio.
- 3. Inicie o servidor WebLogic.
- 4. Abra o console WebLogic.
- 5. Crie, pelo menos, um usuário em WebLogic. Por exemplo, para criar um usuário equivalente ao usuário administrativo padrão na configuração Apache Tomcat do DB2 Alphablox, crie um usuário com o nome admin e uma senha password.
	- a. Crie um grupo denominado AlphabloxAdministrator sob a Segurança da região apropriada.
	- b. Crie outro grupo denominado AlphabloxUser sob a Segurança da região apropriada.
	- c. Configure uma função denominada AlphabloxAdministrator e inclua a condição da qual o Responsável pela Chamada faz parte no grupo AlphabloxAdministrator e AlphabloxUser.
	- d. Configure uma função denominada AlphabloxUser e inclua a condição da qual o Responsável pela Chamada faz parte do grupo AlphabloxUser.
	- e. Crie um usuário denominado admin, incluindo esse usuário nos grupos AlphabloxAdministrator e AlphabloxUser.

Para obter detalhes sobre a criação e modificação dos grupos em WebLogic, consulte a documentação BEA WebLogic disponível on-line no site BEA Product Documentation [\(http://edocs.bea.com\)](http://edocs.bea.com)

#### **Utilizando Ambientes em Cluster do WebLogic**

Consulte ["Utilizando](#page-31-0) o DB2 Alphablox em Ambientes em Cluster do WebLogic" na [página](#page-31-0) 26 para obter detalhes sobre a configuração de pré-instalação e a instalação de Alphablox em um ambiente WebLogic em cluster.

## <span id="page-20-0"></span>**Utilizando o Servidor da Web SunOne (iPlanet)**

Se você estiver instalando uma configuração Apache Tomcat utilizando o servidor da Web SunOne (iPlanet), execute as seguintes tarefas:

- 1. Certifique-se de que o servidor da Web esteja instalado e configurado em sua máquina.
- 2. Certifique-se de ter acesso administrativo ao servidor da Web. Isso garante que você tenha privilégios de leitura, gravação, exclusão e criação enquanto trabalha no servidor da Web.
- 3. Antes de iniciar o programa de instalação do DB2 Alphablox, você deve encerrar o servidor da Web.

## **Utilizando o Microsoft IIS com Instalações do Apache Tomcat**

Se você estiver instalando uma configuração Apache Tomcat utilizando o Servidor da Web IIS, execute as seguintes tarefas:

1. Certifique-se de que o servidor da Web esteja instalado e configurado em sua máquina.

**Importante:** Para obter uma instalação ou reinstalação bem-sucedidas, o IIS deve ter um diretório Scripts. Não exclua o diretório Scripts de seu servidor IIS.

- 2. Se estiver utilizando IIS, escolha entre utilizar a segurança do servidor da Web ou a segurança do DB2 Alphablox. Para obter detalhes sobre as tarefas necessárias para configurar sua segurança com o IIS, consulte a seção Security and Authentication do *Administrator's Guide*.
- 3. Antes de iniciar a instalação do DB2 Alphablox, você deve encerrar o servidor da Web.

## **Utilizando o Servidor da Web Apache**

Se você estiver instalando uma configuração Apache Tomcat e estiver utilizando o servidor da Web Apache, execute as seguintes tarefas:

- 1. Certifique-se de que o servidor da Web esteja instalado e configurado em sua máquina.
- 2. Certifique-se de ter acesso administrativo ao servidor da Web. Isso garante que você tenha privilégios de leitura, gravação, exclusão e criação enquanto trabalha no servidor da Web.
- 3. Antes de iniciar a instalação do DB2 Alphablox, você deve encerrar o servidor da Web.
- 4. Inicie o DB2 Alphablox antes de iniciar o servidor da Web. Isso permite que o DB2 Alphablox crie um arquivo requerido para o servidor da Web.
- 5. Pare o DB2 Alphablox e, em seguida, reinicie seu servidor da Web. Agora o DB2 Alphablox será iniciado adequadamente sempre que seu navegador da Web for instalado.

## <span id="page-22-0"></span>**Capítulo 3. Instalando o DB2 Alphablox**

Este capítulo descreve o procedimento para instalar o DB2 Alphablox nos sistemas Linux, UNIX e Windows.

- v "Iniciando o Instalador" na página 17
- v ["Respondendo](#page-23-0) aos Prompts do Instalador" na página 18
- v "Utilizando o DB2 Alphablox em Ambientes em Cluster do [WebSphere"](#page-29-0) na [página](#page-29-0) 24
- v ["Utilizando](#page-31-0) o DB2 Alphablox em Ambientes em Cluster do WebLogic" na [página](#page-31-0) 26
- v ["Utilizando](#page-34-0) o DB2 Alphablox com WebLogic Managed Servers" na página 29
- v ["Utilizando](#page-35-0) o DB2 Alphablox com Clusters Verticais do WebLogic" na página 30

#### **Iniciando o Instalador**

Se você verificou os requisitos do sistema (consulte Capítulo 1, ["Requisitos](#page-6-0) do [Sistema",](#page-6-0) na página 1) e executou alguma tarefa requerida descrita em [Capítulo](#page-16-0) 2, ["Pré-instalação",](#page-16-0) na página 11, você estará pronto para iniciar a instalação do DB2 Alphablox. Siga as etapas descritas abaixo para o seu sistema operacional.

#### **Windows**

Execute o seguinte para iniciar o instalador do DB2 Alphablox nas plataformas do Windows:

- 1. Insira o CD-ROM na unidade. O instalador do DB2 Alphablox deve ser ativado automaticamente e depois de um breve período, a primeira tela aparecerá.
	- **Nota:** Se você for utilizar o Microsoft Analysis Services com o DB2 Alphablox, precisará instalar as versões mínimas requeridas do MDAC (Microsoft Data Access Components) e do Microsoft PivotTable Services antes de continuar com a instalação.
- 2. Continue com o resto do procedimento de instalação nas plataformas Windows em ["Respondendo](#page-23-0) aos Prompts do Instalador" na página 18.

#### **Linux e UNIX**

Execute o seguinte para iniciar o instalador do DB2 Alphablox nas plataformas Linux e UNIX:

- 1. Se você estiver instalando a partir de uma unidade de CD, monte a unidade de CD para a instalação.
- 2. Navegue até o nível máximo do diretório de instalação (o diretório no qual o CD-ROM está montado ou o diretório no qual você expandiu o arquivo). Por exemplo:

cd /cdrom

3. Execute o script install.sh para iniciar a instalação, digitando o seguinte comando:

./install.sh

4. Escolha se você deseja executar o instalador gráfico padrão ou se deseja executar o instalador do console (para obter detalhes, consulte ["Instalação](#page-16-0) do [Console](#page-16-0) para Linux e UNIX" na página 11).

5. O instalador descompacta a instalação e, em seguida, a primeira tela aparece. Esse processo pode demorar vários minutos porque ele precisa descompactar um grande arquivo. Para o resto do procedimento de instalação, consulte "Respondendo aos Prompts do Instalador" na página 18.

## <span id="page-23-0"></span>**Respondendo aos Prompts do Instalador**

Depois de iniciar o instalador, conforme descrito em "Iniciando o [Instalador"](#page-22-0) na [página](#page-22-0) 17, continue com a instalação, executando as seguintes etapas.

A instalação do DB2 Alphablox pode ser ajustada para sua situação específica, escolhendo uma das opções de instalação predefinidas ou selecionando a opção personalizada para selecionar componentes específicos necessários para você. Segue abaixo uma tabela listando as opções de instalação disponíveis no instalador do DB2 Alphablox:

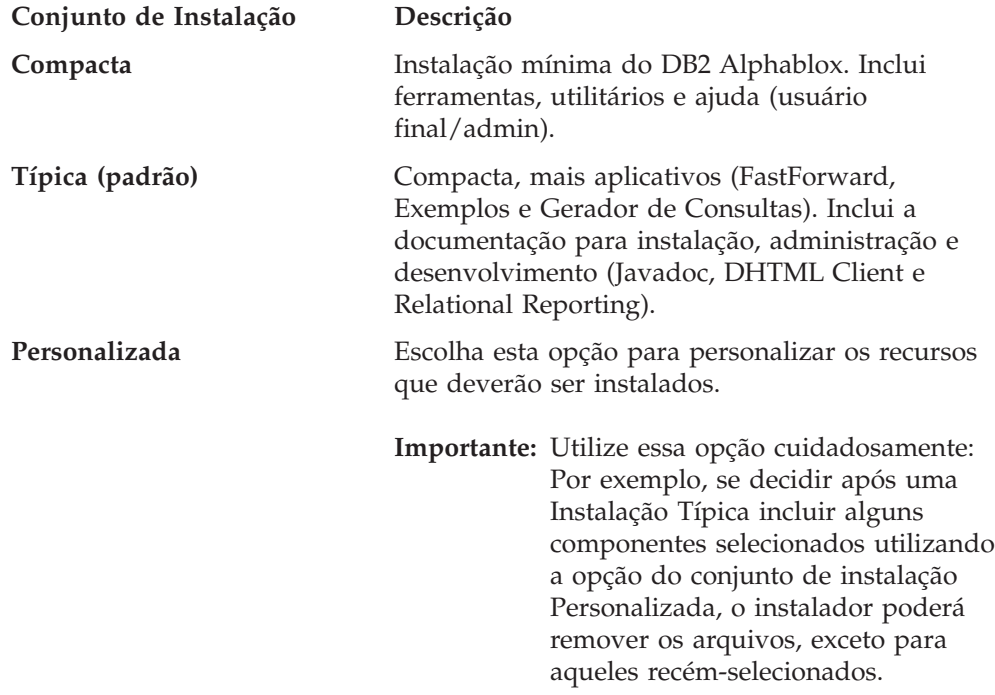

**Nota:** As seguintes etapas são baseadas no uso do instalador gráfico padrão. Se você estiver utilizando o instalador de console opcional para Linux ou UNIX, os prompts serão prompts de linha de comandos e serão um pouco diferentes do instalador gráfico, mas fornecerão a mesma funcionalidade.

## **Iniciar a Instalação: Todas as Configurações**

Execute as seguintes etapas para iniciar o processo de instalação do DB2 Alphablox para todas as configurações:

- 1. Depois de iniciar o instalador, a tela inicial **Instalação do DB2 Alphablox** aparecerá. Clique no botão **Avançar**.
- 2. A tela **Acordo de Licença** aparece. Para continuar a instalação, você deve aceitar o termos do Acordo de Licença exibido na janela deslocável. Selecione o botão de opções "Aceito os Termos do Acordo de Licença" e, em seguida, clique no botão **Avançar**.
- 3. Na tela **Escolher Nome da Instância e Local**, aceite o padrão para o nome da instância (AlphabloxAnalytics), ou especifique um novo. Além disso, aceite o

Diretório de Destino padrão ou especifique um local diferente para sua instalação do DB2 Alphablox. Clique em **Avançar**.

<span id="page-24-0"></span>4. A próxima tela **Selecionar Conjunto de Instalação** permite escolher um conjunto de instalação predefinido mencionado no início dessa seção ou você pode selecionar um conjunto de instalação personalizado. O conjunto de instalação padrão selecionado é Típico. Clique em **Avançar**.

#### **Se Você Estiver Executando uma Nova Instalação:**

Para novas instalações do DB2 Alphablox, continue a instalação conforme descrito nas seções abaixo correspondentes à sua configuração.

- "IBM WebSphere Application Server ou Portal Server" na página 19
- "BEA [WebLogic"](#page-25-0) na página 20
- v ["Utilizando](#page-26-0) o Apache Tomcat" na página 21

#### **Se Você Estiver Fazendo Upgrade:**

O instalador do DB2 Alphablox entrará no modo de upgrade se ele detectar que você selecionou um diretório contendo uma instalação anterior do DB2 Alphablox. As seguintes etapas explicam as etapas que você pode utilizar para fazer o upgrade de sua instalação anterior.

- 1. Após iniciar o instalador do DB2 Alphablox, a tela **Instalação do IBM DB2 8.4 Alphablox** aparece. Após ler a visão geral, pressione **Avançar**.
- 2. A tela **Acordo de Licença** aparece. Para continuar, selecione a tela ″Aceito os termos do Contrato de Licença″ e pressione **Avançar**.
- 3. Na tela **Escolher Nome e Local da Instância**, verifique o **Nome da Instância do Servidor** e o **Diretório de Destino**. Se o nome da instância do servidor de sua instalação anterior for diferente do valor padrão (AlphabloxAnalytics), certifique-se de que o nome correto da instância será digitado no campo **Nome da Instância do Servidor**.
- 4. Pressione **Avançar**.
- 5. Na tela **Selecionar Conjunto de Instalação**, escolha o conjunto de instalação que deseja utilizar. Para fazer um upgrade, escolha o conjunto de instalação que você utilizou em sua instalação anterior e pressione **Avançar**.
- 6. A tela **Confirmar Upgrade** aparece, permitindo que você confirme suas seleções e, em seguida, selecione a opção Passo a Passo ou Upgrade Automático. A menos que precise fazer alterações nas configurações do servidor de aplicativos, selecione **Upgrade Automático**.
- 7. Pressione Avançar e a instalação será iniciada.

Assim que a instalação for concluída, a janela do navegador aparecerá exibindo o arquivo de registro de instalação. As mensagens de erro e de aviso aparecerão, se algum problema for encontrado durante a instalação.

#### **IBM WebSphere Application Server ou Portal Server**

Execute as seguintes etapas para instalar o DB2 Alphablox para utilizar com o IBM WebSphere Application Server ou IBM WebSphere Portal Server

**Nota: Instalando o DB2 Alphablox com o WebSphere no Windows:** Ao instalar o DB2 Alphablox em um servidor WebSphere em sistemas Windows que serão conectados às origens de dados Microsoft Analysis Services, tanto a instalação do servidor WebSphere quanto a instalação do DB2 Alphablox

deverão ser executadas pelo mesmo usuário do Windows. Caso contrário, o DB2 Alphablox não conseguirá se conectar ao Microsoft Analysis Services.

- <span id="page-25-0"></span>1. Execute as partes iniciais da instalação conforme descrito em ["Iniciar](#page-23-0) a Instalação: Todas as [Configurações"](#page-23-0) na página 18.
- 2. Encerre o servidor WebSphere.
- 3. Na tela **Escolher Servidor de Aplicativos**, selecione a opção **WebSphere** da lista drop-down.
- 4. Clique no botão **Avançar**. O instalador mostrará uma janela de aviso alertando para encerrar o WebSphere antes de continuar. Certifique-se de que o servidor WebSphere tenha sido encerrado ou a instalação não será concluída com êxito.
- 5. Na próxima tela, digite o diretório raiz do WebSphere (o diretório <dir\_websphere>/AppServer no qual o WebSphere está instalado). O instalador trava seu arquivo de configuração WebSphere para determinar os valores padrão.
- 6. Na tela **Escolher Servidor WebSphere**, selecione o servidor WebSphere a partir da lista drop-down e, em seguida, clique em **Avançar**.
- 7. Na tela **Verificar Configurações do WebSphere**, verifique os detalhes da conexão e digite as informações de login para o administrador.
- 8. Continue a instalação utilizando as etapas em ["Concluindo](#page-26-0) a Instalação: Todas as [Configurações"](#page-26-0) na página 21.

#### **BEA WebLogic**

Execute o seguinte para instalar o DB2 Alphablox a ser executado com o servidor de aplicativos BEA WebLogic.

- 1. Execute as tarefas de pré-instalação para WebLogic conforme descrito em ["Utilizando](#page-19-0) o Servidor de Aplicativos BEA WebLogic" na página 14.
- 2. Execute as partes iniciais da instalação conforme descrito em ["Iniciar](#page-23-0) a Instalação: Todas as [Configurações"](#page-23-0) na página 18.
- 3. Encerre o seu servidor WebLogic.
- 4. Ao chegar à tela **Escolher Servidor de Aplicativos**, selecione **Instalar Utilizando um Servidor de Aplicativos Existente** e selecione **WebLogic8** na lista drop down.
- 5. Clique no botão **Avançar**. O instalador avisará para encerrar o WebLogic antes de continuar. Se o WebLogic não for encerrado, a instalação não será concluída com êxito.
- 6. **WebLogic**:
	- a. Digite o WebLogic Domain Home (por exemplo, <Home\_BEA>/user\_projects/domains/) e o diretório WebLogic no qual está o arquivo weblogic.jar (por exemplo, <home\_bea>/weblogic81/server/lib/). Selecione ou digite os valores apropriados para WebLogic Domain Name, WebLogic Server Name e os arquivos de inicialização. Para os arquivos de inicialização, escolha o arquivo específico do domínio startWebLogic.cmd (Windows) ou startWebLogic.sh (Linux e UNIX) e o arquivo específico do domínio installService.cmd.
	- b. Clique em Avançar e, em seguida, digite o nome do usuário e a senha do administrador WebLogic.

**WebLogic Portal:** Depois de executar as etapas acima para WebLogic, clique no botão Procurar para selecionar o Iniciar Arquivo do WebLogic Server, geralmente em <Home\_BEA>\portal\bin\win32\startWebLogic.cmd. (Nota: Ignore a lista ocupada na caixa de seleção Iniciar Arquivo.) Configure o caminho do

arquivo de Serviço, geralmente localizado em: <Home\_BEA>\portal\bin\win32\installWebLogicService.cmd.

7. Continue com a instalação na seção "Concluindo a Instalação: Todas as Configurações"

## <span id="page-26-0"></span>**BEA WebLogic (Utilizando Ambientes em Cluster)**

Consulte ["Utilizando](#page-31-0) o DB2 Alphablox em Ambientes em Cluster do WebLogic" na [página](#page-31-0) 26.

## **Utilizando o Apache Tomcat**

Para instalar o DB2 Alphablox para ser executado utilizando o Apache Tomcat, continue com a instalação da seguinte maneira.

- 1. Na tela **Escolher Servidor de Aplicativos**, selecione Tomcat, clique em Avançar e digite o local do diretório raiz Apache Tomcat. Após fazer as seleções apropriadas, clique no botão **Avançar**.
	- **Nota:** O Apache Tomcat 3.2.4 não será instalado automaticamente; para essa etapa, você deve apontar para uma instalação pré-instalada do Apache Tomcat 3.2.4.
- 2. Na tela **Configurar o DB2 Alphablox**, o instalador tenta localizar o número de porta no qual o seu servidor da Web está sendo executado e colocar os valores padrão para os tamanhos máximo e mínimo de heap JRE. Aceite os padrões ou modifique as configurações e, em seguida, clique no botão **Avançar**.
	- **Nota:** O tamanho máximo de heap permitido é de 2047 MB; o tamanho mínimo de heap é 32 MB.
	- **Importante:** Você deve parar o seu servidor da Web para instalar o DB2 Alphablox com um servidor externo da Web. Desativar o servidor da Web é necessário para atualizar alguns arquivos de configuração que são travados enquanto o servidor da Web estiver em execução. Se o instalador detectar que o seu servidor da Web está em execução, será solicitado que o encerre.
- 3. Continue com a instalação na seção "Concluindo a Instalação: Todas as Configurações".

## **Concluindo a Instalação: Todas as Configurações**

Para continuar com a instalação para todas as configurações, siga essas etapas:

- 1. Na tela **Configurar o DB2 Alphablox**, digite novos valores ou aceite os valores padrão para o seguinte:
	- v **Porta de Console Telnet**: a porta na qual você pode acessar um console de telnet para o DB2 Alphablox. A porta selecionada deve estar disponível no seu sistema.
	- v **Nome do Arquivo de Registro do Servidor**: O nome do arquivo de registro do DB2 Alphablox ativo.
	- v **Nível de Mensagem do Console**: O nível de mensagens que são enviadas ao console e ao arquivo de registro.
	- v **Servidor SMTP**: O nome de um servidor de correio SMTP em sua rede para que os aplicativos possam ser configurados para enviar e-mail.
	- **Nota:** Você também pode modificar esses valores posteriormente utilizando o DB2 Alphablox Admin Pages.
- <span id="page-27-0"></span>2. Na tela **Escolher Local J2SE SDK**, digite o diretório no qual uma versão suportada do J2SE SDK 1.4 está instalada. Clique em **Avançar**.
- 3.
- 4. A tela **Ativar Drivers JDBC** aparece e a opção **Incluir pacote configurável do driver DB2v8** é selecionada. Opcionalmente, você pode selecionar a opção **Incluir drivers adicionais do diretório** e, em seguida, navegar para o diretório onde os drivers JDBC estão instalados. Depois de selecionar o diretório, clique no botão **Ativar Drivers JDBC** para ativar quaisquer drivers suportados. Depois de selecionar os drivers JDBC, clique em **Avançar**.
	- **Nota:** Os drivers suportados devem estar localizados em um diretório que contém apenas drivers JDBC, um que você criou exclusivamente para esse objetivo (por exemplo, um diretório na unidade de disco rígido denominada JDBCDrivers) ou qualquer diretório que contenha apenas drivers JDBC.
	- **Nota:** Os drivers JDBC devem ser ativados para utilizar um Repositório do DB2 Alphablox que utiliza um banco de dados ou para utilizar a funcionalidade do Relational Reporting.
	- **Nota:** Se você estiver fazendo upgrade de versões anteriores do DB2 Alphablox, os diretórios <*db2alphablox\_dir/lib* da versão anterior e *WebSphere/AppServer/lib/ext* do servidor WebSphere não poderão ser utilizados como local dos drivers JDBC.
- 5. Na tela **Configurar Repositório**, você pode configurar o DB2 Alphablox para ser executado em um repositório de banco de dados ou em um repositório de arquivo. Para um repositório de arquivo, selecione o botão **Arquivo** e, em seguida, clique no botão **Avançar**. Passe para a Etapa [13.](#page-29-0)
	- **Nota:** Você pode alterar as configurações após a instalação executando o utilitário de conversão do repositório. Para obter informações sobre o utilitário de conversão do repositório e sobre os diferentes tipos de repositório, consulte o *Administrator's Guide*.
- 6. Para utilizar um banco de dados relacional para seu Repositório do DB2 Alphablox, clique no botão **Banco de Dados** na tela **Configurar Repositório**.
- 7. Selecione o tipo de banco de dados na lista drop. Por exemplo, se estiver utilizando Oracle, escolha **Oracle** da lista drop-down.
- 8. Digite todas as informações de configuração para o tipo de banco de dados selecionado. Digite um valor para cada campo, certificando-se de utilizar o nome do usuário e a senha para o proprietário do banco de dados do repositório. Se você não souber o valor apropriado, pergunte ao seu administrador de banco de dados.
- 9. Depois de digitar todas as informações de configuração do banco de dados clique no botão **Avançar**. Se houver informações ausentes, o instalador solicitará que as digite.
- 10. O instalador exibe uma tela indicando que vai executar um aplicativo para se conectar ao banco de dados que você configurou. Clique no botão **OK**. Se a conexão for bem sucedida, uma mensagem semelhante à seguinte aparecerá:

#### **Teste de Conexão do Banco de Dados Bem-sucedido!**

Pressione o botão **OK** para continuar.

Se a conexão não foi bem-sucedida, corrija quaisquer problemas e tente conectar novamente.

- 11. Na tela **Configurar Armazenamento em Cluster**, selecione o botão de opções apropriado para a sua configuração:
	- v **Independente**: Essa será a configuração se você não estiver executando uma configuração em cluster.
	- v **Nó Líder**: Utilize essa configuração se você estiver executando em uma configuração armazenada em cluster e a instância que você estiver instalando atuar como o nó líder do cluster. Se você estiver configurando o nó líder, digite ou aceite os padrões para o endereço IP ou o nome do host para seu servidor, um número de porta no qual o cluster atenderá, o número máximo de hosts no cluster e tempo de inicialização.
	- v **Nó Normal**: Utilize essa configuração se você estiver executando em uma configuração armazenada em cluster e a instância que você estiver instalando não for o nó líder do cluster.
- 12. Utilize a tela **Configurar Utilitário de Conversão** para digitar os valores para opções de armazenamento em cluster e quaisquer opções para converter de um repositório existente para um novo.
	- **Nota:** Você pode alterar as configurações após a instalação executando o utilitário de conversão do repositório e editando a página de administração de **Opções em Cluster**. Para obter informações sobre o utilitário de conversão do repositório, sobre os diferentes tipos de repositório e sobre as opções de armazenamento em cluster, consulte o *Administrator's Guide*.

A tela **Configurar Utilitário de Conversão** é o local em que você configura as opções para como o repositório existente (origem) (se houver um) é convertido para o novo repositório (destino). As **Operações de Conversão** disponíveis são as seguintes:

- v **COPY**: deixa o repositório de origem no local e cria uma cópia dele no repositório de destino.
- **CHANGE**: altera o repositório ativo para o repositório de destino.
- v **MOVE**: exclui o repositório de origem e cria um novo repositório no repositório de destino.

A lista drop **Mover Propriedades do Servidor** especifica como migrar os arquivos de propriedades do servidor para a instância do DB2 Alphablox que você está instalando. As opções na lista drop down são as seguintes:

- v **ALL**: especifica todas as propriedades do servidor a serem convertidas.
- v **GLOBAL**: especifica que apenas as propriedades compartilhadas pelo cluster (não as entradas da máquina local) sejam convertidas.
- v **SPECIFIC**: especifica que apenas as propriedades do servidor específicas para a máquina local (não as propriedades em cluster) sejam convertidas.

A lista drop **Tabelas Existentes de Repositório** especifica como o utilitário de conversão de repositório trata as tabelas existentes no repositório:

- v **Atualizar**: Especifica que uma operação Mover ou Copiar atualiza o repositório de destino com informações do repositório de origem, em vez de substituir o conteúdo do repositório de destino.
- v **Sobrescrever**: Exclui as tabelas existentes e então as cria novamente.

A caixa **Arquivo de Esquema DDL Definido pelo Usuário** especifica um arquivo DDL a ser utilizado no lugar dos arquivos DDL padrão que criam os objetos de banco de dados para o repositório. Não marque essa caixa a menos que você tenha testado totalmente seus arquivos DDL. Os arquivos DDL padrão são suficientes para a maioria das instalações.

Depois de digitar todas as informações para a tela **Configurar Utilitário de Conversão**, clique no botão **Avançar**.

- <span id="page-29-0"></span>13. Revise as opções que você selecionou na tela **Resumo da Pré-instalação**. Se você precisar alterar alguma opção, clique no botão **Anterior** para navegar para qualquer tela anterior e corrija a sua configuração. Se todas as opções parecerem corretas, clique no botão **Instalar** para instalar o DB2 Alphablox. A instalação demorará vários minutos.
- 14. Quando a instalação for concluída, a tela **Instalação do DB2 Alphablox Concluída** aparecerá. Clique no botão **Pronto**. O registro de instalação é exibido em uma janela do navegador.
- 15. Se você obter uma mensagem no registro de instalação sobre a variável de ambiente ARBORPATH, terá uma instalação existente do DB2 OLAP Server ou Essbase na sua máquina e pode haver um conflito entre as duas instalações, se estiver executando o DB2 Alphablox como um serviço do Windows. Se você receber esse aviso e planeja executar o DB2 Alphablox como um serviço Windows, entre em contato com o administrador do sistema DB2 OLAP Server ou Essbase para determinar se a versão do DB2 OLAP Server ou Essbase para o qual sua variável de ambiente ARBORPATH está apontando é compatível com o DB2 Alphablox. Se você não resolver o conflito, talvez não consiga se conectar ao DB2 OLAP Server ou Essbase quando executar o DB2 Alphablox como um serviço Windows (dependendo da versão do DB2 OLAP Server ou Essbase que você instalou).
- 16. Execute as tarefas pós-instalação definidas no [Capítulo](#page-38-0) 4, "Tarefas de [Pós-instalação",](#page-38-0) na página 33.

#### **Utilizando o DB2 Alphablox em Ambientes em Cluster do WebSphere**

#### **Requisitos do Sistema**

Para operar o DB2 Alphablox em um ambiente em cluster, devem ser cumpridos os seguintes requisitos:

- v Para ambientes em cluster horizontal, dois ou mais computadores executando a mesma versão do DB2 Alphablox. Para cluster vertical, uma ou mais máquinas são necessárias.
- v Cada instância do DB2 Alphablox deve ser configurada para acessar o mesmo Repositório do DB2 Alphablox, que deve residir em um banco de dados relacional.
- v Cada instância do DB2 Alphablox deve ter conteúdo de aplicativo idêntico nos diretórios de aplicativos do WebSphere; Elas podem compartilhar os diretórios de aplicativos através de um sistema de arquivos compartilhado ou ter o diretório de aplicativos replicado em cada computador.
- v O caminho para o diretório de instalação do DB2 Alphablox deve ser idêntico em cada nó (por exemplo, c:\Arquivos de programas\IBM\DB2 Alphablox).
- v Cada computador no cluster deve ter um endereço IP estático.

**Nota:** O DB2 Alphablox suporta apenas a configuração de afinidade de sessão (ou sessão de tolerância) no software de equilíbrio de carga.

#### **Instalando o DB2 Alphablox em Ambientes em Cluster IBM WebSphere**

Se você estiver executando o DB2 Alphablox dentro de servidores de aplicativos IBM WebSphere configurados em um ambiente em cluster, execute as seguintes tarefas antes de executar o instalador do DB2 Alphablox:

- 1. Verifique se o servidor de Implementação de Rede do WebSphere, o servidor de aplicativos, o servidor de cluster e os plug-ins do servidor da Web WebSphere (plugin-cfg.xml) estão funcionando sem qualquer problema antes de tentar instalar o DB2 Alphablox.
- 2. Pare todos os servidores de aplicativos e servidores administrativos WebSphere nos nós antes de iniciar a instalação do DB2 Alphablox.
- 3. Instale o DB2 Alphablox em cada máquina do cluster, certificando-se de selecionar a opção ″Instalando em um servidor em cluster″ na tela **Configurar o WebSphere**. Escolha um repositório de banco de dados para o DB2 Alphablox durante a instalação e, em seguida, selecione a opção Nó Principal para uma instalação do DB2 Alphablox.
- 4. Inicie todos os servidores WebSphere armazenados em cluster e o servidor de Implementação de Rede.
- 5. Abra o Administrative Console no servidor de Implementação de Rede.
- 6. Selecione **Aplicativos > Instalar Novo Aplicativo**.
- 7. Na tela **Preparando para a Instalação do Aplicativo**, pressione o botão Procurar e escolha o seguinte caminho: *db2alphablox\_dir/installableApps/AlphabloxPlatform.ear*

em seguida, clique em **Avançar**.

**Nota:** Você pode precisar utilizar a configuração de caminho do servidor para procurar através da rede e localizar o arquivo *AlphabloxPlatform.ear*.

- 8. A próxima tela mostra as **Opções de Ligação Padrão**. Deixe as configurações padrão, a menos que precise de ligações diferentes e, em seguida, clique em Avançar.
- 9. A tela **Aviso de Segurança de Aplicativo** aparece. Desloque-se até a parte inferior dessa página e clique no botão Continuar.
- 10. A próxima seção, **Instalar Novo Aplicativo**, consiste nas seguintes cinco etapas conforme exibido no diálogo:

**Etapa 1: Fornecer Opções para Executar a Instalação**

Você pode deixar as configurações existentes e pressionar **Avançar**.

**Etapa 2: Mapear Hosts Virtuais para Módulos da Web**

Aceite os valores existentes e pressione **Avançar**.

#### **Etapa 3: Mapear Módulos para Servidores de Aplicativos**

Mapeie o módulo para o cluster do WebSphere e, em seguida, pressione **Avançar**.

#### **Etapa 4: Mapear Funções de Segurança para Usuários/Grupos**

Duas funções, AlphabloxAdministrator e AlphabloxUser, devem aparecer. Você precisa incluir, no mínimo, um usuário para cada função.

Para a função AlphabloxAdministrator, selecione a caixa de opções na frente dessa função e, em seguida, pressione os botões Consultar Usuários ou Consultar Grupos para incluir usuários administrativos. Você deve selecionar, pelo menos, um usuário. Depois de ter incluído os usuários ou grupos, eles devem ser listados no valor Usuários Mapeados ou Grupos Mapeados para essa função.

Para a função AlphabloxUser, selecione a caixa de opções sob a coluna Tudo Autenticado para essa função. Isso permite que todos os usuários autenticados acessem os aplicativos.

Ao concluir, pressione **Avançar**.

**Etapa 5: Resumo**

Vá para a parte inferior dessa tela e, em seguida, pressione o botão **Concluir**.

- <span id="page-31-0"></span>11. O aplicativo é então implementado e "Aplicativo AlphabloxPlatform Instalado com Êxito" será exibido. Clique no link **Salvar para Configuração Master**.
- 12. O diálogo **Salvar para Configuração Master** deve aparecer. Pressione o botão **Salvar**. Depois de um curto período de espera, você retornará à home page do Administrative Console.
- 13. Em seguida, instale o Application Studio repetindo as etapas de 9 a 13 acima, mas dessa vez selecione ApplicationStudio.ear no diretório installableApps.
- 14. No menu de navegação do Administrative Console, selecione **Aplicativos > Aplicativos Corporativos** para abrir a lista de aplicativos em seu servidor.
- 15. Clique no nome do aplicativo AlphabloxPlatform e, em seguida, clique na guia Configuração. Uma tabela de configuração aparece.
- 16. Localize a configuração **Peso Inicial** e digite 1000 como o valor. Isso ajudará a garantir que o aplicativo AlphabloxPlatform seja iniciado após todos os outros aplicativos serem carregados.
- 17. Role para a parte inferior da tela e pressione **OK**. Em seguida, certifique-se de salvar a configuração duas vezes, incluindo salvar a configuração principal.
- 18. Inicie um dos servidores WebSphere em cluster, permitindo que o DB2 Alphablox crie todos os objetos do repositório necessários no banco de dados. Verifique no arquivo de registro WebSphere se não existem mensagens de erro, se o DB2 Alphablox foi inicializado com êxito e certifique-se de ver a seguinte mensagem: "Operação do Repositório Concluída com Êxito″.
- 19. Gere novamente o plug-in do WebSphere Web Server e copie o arquivo plugin-cfg.xml recém-gerado para a máquina que está executando o servidor da Web.
- 20. Encerre todos os servidores no cluster.
- 21. Instale o DB2 Alphablox em todos os servidores WebSphere restantes, certificando-se de marcar a opção ″Instalando em um servidor em cluster″ na tela **Configurar WebSphere**. Para cada um dos servidores restantes, certifique-se de selecionar o mesmo repositório de banco de dados, mas selecione a opção Nó Normal.

Agora a instalação do DB2 Alphablox para o ambiente dos servidores em cluster deve estar configurada adequadamente.

#### **Utilizando o DB2 Alphablox em Ambientes em Cluster do WebLogic**

#### **Requisitos do Sistema**

O DB2 Alphablox fornece recursos de administração de aplicativos para criar, excluir, modificar ou importar o aplicativo J2EE sem utilizar o console WebLogic e sem precisar reiniciar o servidor. Esses recursos ficarão disponíveis apenas se uma das seguintes configurações for utilizada:

- 1. O DB2 Alphablox instalado em um único servidor WebLogic que também é um Servidor WebLogic Admin .
- 2. O DB2 Alphablox instalado em um único servidor WebLogic que está na mesma máquina que um Servidor WebLogic Admin .
- 3. O DB2 Alphablox instalado em um modo de cluster em Servidores Gerenciados fisicamente separados, com todos os servidores apontando para o mesmo diretório de aplicativos utilizando o Compartilhamento de Arquivos (nota: isso não é recomendado pelo BEA). Se essa opção estiver selecionada, você também

<span id="page-32-0"></span>deve executar as tarefas listadas em ["Utilizando](#page-34-0) o DB2 Alphablox com [WebLogic](#page-34-0) Managed Servers" na página 29.

Se o DB2 Alphablox tiver que ser utilizado em um cluster WebLogic, o Alphablox recomenda que os desenvolvedores utilizem uma das duas primeiras opções (1 ou 2 acima) para desenvolver, testar e depurar um aplicativo antes de implementar em um cluster.

**Nota:** As seguintes restrições se aplicam ao uso do DB2 Alphablox em ambientes em cluster WebLogic:

- Failover não suportado
- v O DB2 Alphablox suporta apenas a configuração de afinidade de sessão (ou sessão de tolerância) no software de equilíbrio de carga.

Para utilizar o equilíbrio de carga em ambientes em cluster WebLogic com o software de equilíbrio de carga WebLogic integrado e a opção round-robin, o BEA recomenda utilizar um número ímpar de servidores (no mínimo 3) ou utilizar autenticação baseada em formulário. (Se nenhuma dessas opções for utilizada, a carga será colocada em servidores de número par).

#### **Instalação**

Conclua as seguintes etapas para configurar um ambiente em cluster do DB2 Alphablox utilizando clusters WebLogic. Existem outras variações possíveis para esse procedimentos que funcionarão, mas qualquer procedimento deve incluir a maioria das etapas descritas aqui.

- 1. Configure um cluster WebLogic conforme definido na documentação WebLogic.
- 2. Verifique se você possui o WebLogic instalado nas 3 máquinas, 1 Servidor WebLogic Admin e 2 WebLogic Managed Servers.
- 3. Verifique se todas as instalações do DB2 Alphablox estão no mesmo caminho.
- 4. Instale o DB2 Alphablox no Servidor WebLogic Admin como se você estivesse configurando um sistema WebLogic independente. Todos os sistemas estarão utilizando versões de banco de dados do Repositório do DB2 Alphablox.
- 5. Instale o DB2 Alphablox no primeiro Servidor Gerenciado e o configure como o nó líder.
- 6. Instale o DB2 Alphablox nos outros Servidores Gerenciados como nós normais.
- 7. Inicie o Servidor WebLogic Admin .
- 8. Inicialize o console WebLogic apontando seu navegador da Web para a seguinte URL:

```
http://<Nome_do_servidor>:7001/console
```
- 9. Para cada aplicativo, configure o destino de aplicativo para apontar para o cluster seguindo essas etapas [como alternativa, você pode editar manualmente o arquivo config.xml para fazer as seguintes alterações]:
	- **Nota:** Você talvez prefira fazer uma cópia de backup do arquivo config.xml original, caso precise dele posteriormente.
	- a. Selecione **AlphabloxAdmin** em **Implementações > Aplicativos > AlphabloxPlatform**.
	- b. Selecione **Guia de Destino** do quadro direito.
	- c. Selecione **Guia do Cluster**.
- <span id="page-33-0"></span>d. Em Disponível você deve ver o Cluster que criou. Selecione-o e mova-o para Escolhido.
- e. Clique em Aplicar.
- f. Repita estas etapas para todos os aplicativos do DB2 Alphablox.
- g. Certifique-se de que nenhum dos aplicativos apontem para o Servidor Admin exceto o "Default Web App."
- 10. Configure o software de equilíbrio de carga apropriado para seu sistema. O HttpClusterServlet fornecido por BEA pode ser utilizado para testar o equilíbrio de carga. Consulte a documentação do BEA WebLogic Server para obter detalhes sobre a utilização deste servlet. Seguem abaixo as etapas para configurar esse servlet de equilíbrio de carga:
	- a. Configure o destino do "Default Web App" para o Servidor Admin bem como o cluster.
	- b. Verifique se você criou o usuário admin em WebLogic (Na seção Pré-instalação, consulte a etapa 4, ["Utilizando](#page-19-0) o Servidor de Aplicativos BEA [WebLogic"](#page-19-0) na página 14).
	- c. Efetue login no console admin do WebLogic.
	- d. Selecione DefaultWebApp sob Aplicativos Web.
	- e. Clique em Editar Descritores de Implementação de Aplicativos da Web.
	- f. Configure um novo servlet denominado HttpClusterServlet
	- g. A classe de servlet é weblogic.servlet.proxy.HttpClusterServlet
	- h. Inclua o parâmetro DebugConfigInfo sob servlet, configurando o valor como ON.
	- i. Inclua outro parâmetro em HttpClusterServlet denominado WebLogicCluster, com o seguinte valor:

<servidor1>:7001:7002|<servidor2>:7001:7002

em que servidor1 e servidor2 são WebLogic Managed Servers.

- j. Para HttpClusterServlet, crie os seguintes mapeamentos de servlet:
	- 1)  $\star$ .htm
	- 2) \*.jsp
	- 3) \*.html
	- 4) /
- k. Continue todas as alterações acima.
- **Nota:** O HTTPClusterServlet foi projetado apenas para finalidades de teste e não para uso em um ambiente de produção. Podem surgir problemas de desempenho com o cluster se esse servlet for utilizado em um ambiente de produção.

#### **Continuando a Configuração**

1. Em cada um dos scripts iniciais do WebLogic Managed Server, inclua a seguinte propriedade Java:

-Dalphablox.admin.appserver.multiMachine=true

antes do seguinte texto:

webLogic.Server

- e depois da seguinte propriedade:
- -Dalphablox.weblogic.admin.password=<senha>
- <span id="page-34-0"></span>**Nota:** Isso informa a esse servidor que os aplicativos precisam ser copiados para outros sistemas. Um alerta de notificação deve aparecer quando você criar aplicativos do DB2 Alphablox utilizando Páginas Admin DB2 Alphablox.
- 2. Verifique se sua configuração do HttpClusterServlet está funcionando corretamente como seu software de equilíbrio de carga. Configure o parâmetro DebugConfigInfo como ON incluindo o seguinte bloco <init-param> no bloco <servlet> que define o HttpClusterServlet no seu arquivo web.xml: <init-param> <param-name>DebugConfigInfo</param-name> <param-value>ON</param-value> </init-param>
- 3. Utilize um navegador da Web para acessar a seguinte URL:

http://*serverName*:*port*/*placeholder.jsp*?\_\_WebLogicBridgeConfig

em que myServer é a instância do WebLogic Server que está utilizando o HttpClusterServlet para pedidos proxy, port é o número da porta nesse servidor que está atendendo pedidos HTTP e placeholder.jsp é um arquivo que não existe no servidor.

O plug-in reúne informações de configuração e estatísticas de tempo de execução e retorna informações ao navegador. Para obter informações adicionais, consulte DebugConfigInfo.

Por exemplo:

http://10.3.20.227:7001/ placeholder.jsp?\_\_WebLogicBridgeConfig

## **Utilizando o DB2 Alphablox com WebLogic Managed Servers**

Uma quarta opção é ter o DB2 Alphablox instalado em um cluster WebLogic com Servidores Gerenciados fisicamente separados, mas sem utilizar o Compartilhamento de Arquivos. Quando essa opção for utilizada, toda a funcionalidade de administração do DB2 Alphablox ficará disponível, exceto a criação de aplicativos, exclusão, modificação e importação.

Nota: Para utilizar essa opção, a seguinte linha deve ser incluída nos scripts iniciais para cada Servidor Gerenciado no qual o DB2 Alphablox está instalado:

-Dalphablox.admin.appserver.multiMachine=true

Depois de incluir essa linha nos seus scripts iniciais, utilize o console WebLogic para executar essas tarefas relacionadas aos aplicativos:

- 1. Depois de criar um novo aplicativo do DB2 Alphablox e incluir novos arquivos, copie o diretório de aplicativos, incluindo todos os arquivos, a partir do Servidor Gerenciado para o Servidor Admin. [Nota: Ao criar um novo aplicativo utilizando Páginas Admin do DB2 Alphablox, você verá uma mensagem indicando em qual Servidor Gerenciado o aplicativo foi criado.]
- 2. Utilize o console WebLogic para registrar o aplicativo com o destino igual ao Servidor Gerenciado no qual o aplicativo foi criado.
- 3. Teste o aplicativo e inclua os arquivos conforme necessário até que o aplicativo fique pronto para produção
- **Nota:** As restrições ao uso do DB2 Alphablox em ambientes em cluster WebLogic incluem o seguinte:
- Failover não suportado

O DB2 Alphablox suporta apenas a configuração de afinidade de sessão (ou sessão de tolerância) no software de equilíbrio de carga.

#### <span id="page-35-0"></span>**Utilizando o DB2 Alphablox com Clusters Verticais do WebLogic**

Os clusters verticais permitem que várias instâncias dos servidores de aplicativos WebLogic sejam executados em uma única máquina. O DB2 Alphablox suporta o uso de clusters verticais do WebLogic em um único domínio. Se você utilizar clusters verticais do WebLogic com o DB2 Alphablox, execute as seguintes etapas de instalação e de pré-instalação para BEA WebLogic e o DB2 Alphablox:

## **Configuração do WebLogic**

- 1. Configure seu domínio utilizando o Assistente de Configuração de Domínio WebLogic e a documentação WebLogic.
- 2. Durante esse processo, selecione o Servidor Admin com a opção de Servidores Gerenciados em Cluster. Inclua cada um dos Servidores Gerenciados na lista de servidores, escolhendo nomes exclusivos (por exemplo, Server1, Server2, etc.) e certificando-se de utilizar diferentes portas de escuta e porta SSL para cada máquina.

**Nota:** O endereço IP é o mesmo para todos os servidores porque residem na mesma máquina física.

- 3. Conclua o restante do Assistente de Configuração de Domínio.
- 4. Inicie o Servidor WebLogic Admin a partir do menu Iniciar.
- 5. Vá para o Console WebLogic apontando um navegador da Web para o seguinte endereço:

http://<servidor>:7001/console (em que <servidor> é o nome ou endereço IP da instância do servidor)

- 6. Configure a segurança normalmente. (Para obter detalhes sobre a configuração e utilização da segurança do DB2 Alphablox, consulte o capítulo Security and Authentication do *Administrator's Guide*)
- 7. Faça cópias do arquivo em batch do Servidor Gerenciado (startManagedWeblogic.cmd para Windows; startManagedWeblogic.sh para Linux e UNIX) para cada um dos Servidores Gerenciados em seu cluster vertical, renomeando as cópias de arquivo para cada um dos servidores, por exemplo, para StartManaged1.cmd, StartManaged2.cmd, etc. Esse arquivo está localizado no diretório do domínio que você acabou de criar através do assistente, por exemplo:

d:\bea\_v702\user\_projects\vertDomain

8. Inclua o valor para SERVER\_NAME e ADMIN\_URL em cada um dos Servidores Gerenciados recém-copiados. Por exemplo: SERVER\_NAME=server1, ADMIN\_URL=http://i18neng2kd:7001

#### **Etapas de Instalação do DB2 Alphablox**

Depois de executar as etapas de configuração WebLogic acima, você poderá agora instalar o DB2 Alphablox seguindo essas etapas:

- 1. Instale o DB2 Alphablox no Servidor WebLogic Admin e quando solicitado, nomeie o servidor com um único nome de instância do servidor (por exemplo, AdminAnalysisServer) e instale o DB2 Alphablox em um diretório exclusivamente nomeado (por exemplo, AdminAlphablox).
- 2. Quando o diálogo de configuração WebLogic aparecer durante a instalação do DB2 Alphablox:

a. Selecione o domínio de início apropriado e inicie os arquivos.

**WebLogic**: Escolha o arquivo específico de domínio startWebLogic.cmd (Windows) ou startWebLogic.sh (Linux e UNIX) e o arquivo específico de domínio installSvc.cmd no seguinte diretório:

../user\_projects/domain/<Nome\_do\_domínio>

- b. Escolha a opção de repositório de banco de dados e configure-a como independente.
- 3. Depois de instalar o DB2 Alphablox no Servidor Admin, instale o DB2 Alphablox no primeiro Servidor Gerenciado:
	- a. Especifique um nome de instância exclusivo (por exemplo, Server1) e o local do diretório (por exemplo, d:\vertical\server1).
	- b. Selecione o domínio apropriado no diálogo de configuração WebLogic.
	- c. Aponte para o arquivo de início WebLogic para o primeiro arquivo de início do Servidor Gerenciado criado anteriormente (por exemplo, StartManaged1.cmd).
	- d. Configure isso como o nó Líder.
		- **Nota:** Tecnicamente, isso pode ser, ou não, o nó Líder, mas durante a instalação do repositório do banco de dados requer que um nó Líder seja especificado antes que os nós Normais sejam criados.
- 4. Instale o segundo Servidor Gerenciado, nomeando-o, por exemplo, como server2.
	- a. Especifique um nome de instância exclusivo (por exemplo, Server2AnalysisServer) e local de diretório (por exemplo, d:\vertical\server2).
	- b. Selecione o domínio apropriado na janela de configuração WebLogic.
	- c. O arquivo de início WebLogic deve ser o segundo arquivo de início do Servidor Gerenciado criado anteriormente (por exemplo, StartManaged2.cmd).
	- d. Configure isso como um nó Normal

**Nota:** Isso pode ser, ou não, o nó Normal, dependendo de qual Servidor Gerenciado for inicializado primeiro.

5. Sob o diretório de domínio criado anteriormente, modifique config.xml, configurando cada um dos destinos para apontar para os servidores, nesse caso server1 e server2. Nesse ponto, cada um dos aplicativos do DB2 Alphablox apontará para o último servidor que você instalou (nesse exemplo server2). Altere isso para incluir ambos o servidores (separando os nomes com vírgulas): server1,server2.

**Nota:** Faça uma cópia do arquivo config.xml original antes de fazer qualquer alteração, caso precise.

- 6. Inicie primeiro o Servidor WebLogic Admin. Ele precisa estar em execução antes que os Servidores Gerenciados sejam iniciados.
- 7. Em seguida, inicie server1 e, em seguida, server2. O primeiro Servidor Gerenciado a ser iniciado será o nó Líder. Você deve ver ″DB2 Alphablox <nome da instância> Iniciado″ no console do DB2 Alphablox.
	- **Nota:** Se aparecer um erro informando que o "Arquivo em batch comum a ser alterado não existe::callWebLogic," então você precisará incluir uma chamada em aassetup.bat (ou aassetup.sh para Linux e UNIX) antes que o servidor WebLogic seja iniciado.
- 8. Agora você deve conseguir se conectar a Server1 ou a Server2, ambos compartilharão o mesmo repositório.
	- **Nota:** Se você precisar de algum tipo de esquema de equilíbrio de carga, precisará configurá-los separadamente.

## <span id="page-38-0"></span>**Capítulo 4. Tarefas de Pós-instalação**

Este capítulo descreve as tarefas necessárias depois de executar o instalador do DB2 Alphablox em sistemas Linux, UNIX e Windows.

- v "Etapas de Pós-instalação para WebSphere Application Server e WebSphere Portal Server" na página 33
- v "Etapas de [Pós-instalação](#page-40-0) para WebLogic" na página 35
- v "Tarefas Gerais de [Pós-instalação"](#page-40-0) na página 35
- v "Notas de [Pós-instalação"](#page-49-0) na página 44
- v ["Desinstalando](#page-49-0) a partir do Windows" na página 44
- v ["Desinstalando](#page-50-0) a partir de Sistemas Linux e UNIX" na página 45
- v ["Carregando](#page-50-0) Dados de Amostra" na página 45

## **Etapas de Pós-instalação para WebSphere Application Server e WebSphere Portal Server**

Se estiver fazendo uma nova instalação do DB2 Alphablox para o WebSphere Application Server ou WebSphere Portal Server, execute as etapas de pós-instalação na seção "Novas Instalações" abaixo. Se você estiver fazendo upgrade de uma instalação existente, siga as etapas em ["Upgrades"](#page-39-0) na página 34 abaixo.

#### **Novas Instalações**

Se estiver instalando uma nova instalação do DB2 Alphablox para o WebSphere Application Server, WebSphere Application Server - Express ou WebSphere Portal Server, execute as seguintes etapas:

- 1. Inicie o servidor WebSphere.
- 2. Ative as configurações de segurança WebSphere requeridas, executando essas etapas:
	- a. Abra o WebSphere Administrative Console. [Nota: Se for solicitado que forneça o nome do usuário e a senha, a Segurança Global já está configurada e você pode ignorar as etapas para ativar a segurança.]
	- b. No quadro esquerdo, selecione **Segurança > Registros do Usuário**.

Se você estiver utilizando a opção S.O. Local:

1) Inclua os valores para o ID do Usuário do Servidor e a Senha do Usuário do Servidor.

Digite os valores para um usuário predefinido no seu sistema ou crie um novo usuário em sua máquina (por exemplo, wsadmin), que será utilizado para administrar seu servidor WebSphere, incluindo o uso do WebSphere Administrative Console e parando o servidor.

2) Vá para **Segurança > Segurança Global**, marque Ativado, desmarque Forçar Segurança Java 2 (não se aplica ao WebSphere Express) e configure o Registro do Usuário Ativo para S.O. Local.

Se você estiver utilizando a opção LDAP:

- 1) Inclua valores para informações de conexão LDAP.
- 2) Vá para **Segurança > Segurança Global**, marque Ativado, desmarque Forçar Segurança Java 2 e configure Registro do Usuário Ativo para LDAP.
- <span id="page-39-0"></span>**Nota:** O WebSphere suporta Active Authentication Mechanism SWAM (Simple WebSphere Authentication Mechanism) e LTPA (Lightweight Third Party Authentication). Para suportar LTPA, utilize o Gerenciador de Implementação de Rede do WebSphere para configurar um WebSphere Cluster, executando as seguintes etapas:
- 1) Vá para **Segurança > Mecanismos de Autenticação > LTPA**.
- 2) Preencha o campo de senha com o valor apropriado.
- **Nota:** Apenas ambientes em cluster: Utilize o Administrative Console do Gerenciador de Implementação de Rede do WebSphere em vez do WebSphere Administrative Console.
- 3. Modifique os scripts para iniciar e parar seu servidor WebSphere da seguinte maneira:

#### **Windows**

- a. Abra **Iniciar > Todos os Programas > IBM WebSphere > Application Server**, clique com o botão direito do mouse na opção Parar o Servidor e selecione Propriedades.
- b. Na janela Propriedades que aparece, localize o campo Destino e inclua "-username <nome\_do\_usuário> -password <senha>" no final da cadeia. Por exemplo:
	- "C:\Program Files\WebSphere\AppServer\bin\stopServer.bat" server1 -username wsadmin -password wspassword
- c. Pressione o botão OK para aplicar a alteração.

#### **Linux e UNIX**

a. Ao parar seu servidor WebSphere, será preciso executar o comando stopServer.sh, incluindo a cadeia "-username <nome do usuário> -password <senha>" requerida como parâmetros de comando. Por exemplo:

stopServer.sh server1 -username wsadmin -password wspassword

Durante a instalação, dois arquivos EAR do DB2 Alphablox (AlphabloxPlatform.ear e ApplicationStudio.ear) são automaticamente implementados no servidor WebSphere.

**Nota: Usuários do WebSphere Portal Server**: O Portal Theme Utility, acessível nas Páginas de Administração do DB2 Alphablox, também está disponível como um portlet que pode ser utilizado em aplicativos de portal customizados. O portlet Portal Theme Utility pode ser localizado no arquivo AlphabloxAdminPortlets.war, que está disponível no diretório installableApps no diretório raiz do DB2 Alphablox. Este portlet está disponível para uso em seus aplicativos de portal customizados.

#### **Upgrades**

Se estiver fazendo upgrade de uma instalação existente do DB2 Alphablox, não será requerida nenhuma etapa adicional. Durante a instalação, dois aplicativos corporativos necessários do DB2 Alphablox, AlphabloxPlatform e ApplicationStudio, são instalados no servidor WebSphere.

#### **Servidores Armazenados em Cluster**

Se tiver instalado o DB2 Alphablox em um ambiente do servidor armazenado em cluster, dois aplicativos requeridos do DB2 Alphablox, AlphabloxPlatform e ApplicationStudio, deverão ser implementados manualmente em seus servidores armazenados em cluster antes que o DB2 Alphablox possa ser utilizado. Essas etapas são descritas em ["Utilizando](#page-29-0) o DB2 Alphablox em Ambientes em Cluster do [WebSphere"](#page-29-0) na página 24.

## <span id="page-40-0"></span>**Etapas de Pós-instalação para WebLogic**

Se você estiver utilizando o DB2 Alphablox com um servidor de aplicativos BEA WebLogic para se conectar ao Oracle, certifique-se de ter o driver Oracle JDBC correto instalado no WebLogic. O WebLogic 8.1 fornece o Oracle JDBC driver (920) instalado no seguinte diretório:

<dir\_bea>\weblogic81\server\lib

**Nota:** Para obter informações sobre os pedidos proxy dos servidores da Web Netscape, Apache ou Microsoft IIS para BEA WebLogic Server, consulte a documentação BEA, disponível em <http://edocs.bea.com> e procure utilizando a palavra-chave ″plug-in″. Siga as instruções em ″Proxy by path″ para seu servidor da Web específico. Para obter uma amostra de todos os caminhos que precisam ficar em proxy ou para obter um exemplo de um iisproxy.ini, consulte o seguinte arquivo:

<dir\_db2alphablox>/conf/iisproxy.ini-alphablox (esse arquivo é gerado apenas em instalações WebLogic).

**Nota:** Se você planeja executar Microsoft IIS como o servidor da Web em execução no WebLogic e decidir utilizar uma porta de pedidos diferente da padrão 7001, será necessário editar o valor de parâmetro WebLogicPort, localizado no seguinte arquivo:

<dir\_db2alphablox>/conf/iisproxy.ini-alphablox

#### **Tarefas Gerais de Pós-instalação**

Execute as seguintes tarefas após instalar o DB2 Alphablox:

#### **Instalando o Information Center do DB2 Alphablox**

Por padrão, a instalação do DB2 Alphablox utiliza links e atalhos para acessar um Information Center do DB2 Alphablox remoto e documentações Javadoc mantidas pela IBM. Se você tem requisitos ou preferências para instalar o centro de informações em seu sistema local ou em um servidor intranet, pode escolher instalar o Information Center do DB2 Alphablox em uma instalação existente do DB2 Alphablox ou como um centro de informações independente. Após executar o instalador do Information Center para uma instalação do DB2 Alphablox local, todos os links e atalhos farão referência ao Information Center local.

Para instalar o Information Center do DB2 Alphablox em uma instalação do DB2 Alphablox existente ou como um Information Center independente:

- 1. Execute o instalador localizado no CD da Documentação do DB2 Alphablox.
- 2. Clique em **Avançar** na janela de boas-vindas.
- 3. Selecione o tipo de instalação desejada.
	- v **Instalar em uma instalação Alphablox existente**: Selecione esta opção se deseja que o Information Center seja instalado como parte da instalação do DB2 Alphablox.
- v **Instalar como um Information Center independente**: Selecione esta opção se não tiver o DB2 instalado na máquina.
- <span id="page-41-0"></span>4. Clique em **Avançar**.
- 5. Selecione o diretório em que deseja instalar o Information Center.
	- v Se estiver instalando em uma instalação do DB2 Alphablox existente, selecione o diretório de instalação do DB2 Alphablox (por exemplo, *C:\alphablox\analytics\*).
	- v Se estiver instalando um Information Center independente, aceite o diretório padrão ou utilize o botão **Procurar** para instalar em um diretório diferente.
- 6. Clique em **Avançar** e selecione a porta de atendimento. O valor padrão da **Porta** é *52000*.
- 7. Clique em **Avançar** e selecione as unidades de informação que deseja instalar para o Information Center do IBM DB2. Todas as unidades de informação disponíveis são selecionadas por padrão.
- 8. Clique em **Avançar** e reveja a tela de resumo da instalação.
- 9. Clique em **Avançar** para iniciar a instalação.
- 10. Depois da conclusão da instalação, clique em **Concluir**.

Se instalou o Information Center em uma instalação do DB2 Alphablox existente, você pode iniciar e acessar os links do Information Center utilizando o menu Documentações do menu do IBM DB2 Alphablox. Para uma instalação independente, você pode iniciar e acessar o Information Center no menu de Documentação On-Line do IBM DB2 Alphablox.

#### **Salvando Seus Arquivos de Configuração Originais**

**Importante:** Durante as instalações, o instalador faz backup dos arquivos server.xml e web.xml no mesmo diretório dos arquivos originais, anexando-os com a extensão .AlphabloxBackup (server.xml.Alphabloxbackup e web.xml.AlphabloxBackup). Se você alterou esses arquivos, será necessário mesclar as alterações manualmente. O instalador mantém uma única cópia de backup desses arquivos, sobrescrevendo cópias de backup mais antigas.

#### **Etapas de Pós-instalação Específicas do Microsoft IIS**

Se tiver instalado o DB2 Alphablox em servidores de aplicativos do IBM WebSphere com Microsoft IIS, consulte a documentação do servidor de aplicativos para obter informações sobre configurações com Microsoft IIS. Se tiver instalado o DB2 Alphablox no Apache Tomcat e estiver utilizando o ISS como um servidor da Web, você deve reinicializar a máquina e depois desempenhar as etapas abaixo. (Você pode ignorar esta seção se não estiver utilizando o Microsoft IIS como seu servidor da Web.)

#### **Utilizando o IIS 6 com o DB2 Alphablox em Instalações do Apache Tomcat**

Se você instalou o Microsoft IIS 6 como seu servidor da Web, o instalador enviará uma série de mensagens de avisos no registro da instalação. Essas mensagens podem ser resolvidas da seguinte maneira.

A seguinte mensagem

O Microsoft IIS v6 não permite que os programas registrem DLLs do filtro. Para executar o DB2 Alphablox com IIS v6, você deve registrar manualmente o scripts dir/isapi redirect.dll. Consulte a documentação de instalação para obter informações adicionais.

pode ser resolvida da seguinte maneira:

- 1. Abra o Internet Information Services Manager da Microsoft (geralmente na pasta Ferramentas Administrativas)
- 2. Selecione o Web site que você deseja utilizar com o DB2 Alphablox, clique com o botão direito e selecione as propriedades
- 3. Selecione a guia Filtros ISAPI
- 4. Pressione o botão Incluir e digite um nome de filtro (o nome não importa) e o executável que deve estar em <dir inetpub>\scripts\isapi redirect.dll

A mensagem de aviso

```
Certifique-se de ter um diretório virtual IIS denominado 'Scripts'
que aponte para o diretório <dir_scripts>. Esse diretório virtual deve ser
configurado para ter direitos executáveis.
```
aparece porque o diretório virtual Scripts precisa ter direitos executáveis. As seguintes etapas realizarão isso:

- 1. Abra o Microsoft Internet Information Services Manager (geralmente na pasta Ferramentas Administrativas)
- 2. Selecione o Web site que você deseja utilizar com o DB2 Alphablox, clique com o botão direito e selecione o novo diretório virtual
- 3. Na página do alias do diretório virtual, digite ″Scripts″
- 4. Na página do diretório de conteúdo do Web site, digite <dir scripts>, geralmente <dir\_inetpub>\scripts
- 5. Na página de permissões de acesso do diretório virtual, selecione ler, executar scripts e executar

A mensagem de aviso

```
Por padrão, o Microsoft IIS v6 proíbe todas as extensões ISAPI
desconhecidas.
Para que o DB2 Alphablox funcione corretamente com IIS, essa
configuração
deve ser alterada para 'Permitir'. Consulte a documentação de instalação
para obter informações adicionais.
```
aparece porque, por padrão, o ISAPI redireciona o DLL (isapi\_redirect.dll) não possui permissão para ser executado. As seguintes etapas concederão ao IIS a permissão necessária:

- 1. Abra o Internet Information Services Manager da Microsoft (geralmente na pasta Ferramentas Administrativas)
- 2. Selecione o item de extensões de serviço da Web
- 3. Na área de janela direita haverá uma entrada para Todas as Extensões ISAPI Desconhecidas que precisam ser configuradas para Permitir, Não Proibidas, o padrão

#### **Configuração Geral do IIS para DB2 Alphablox**

Execute as seguintes etapas independentemente da versão do IIS que você está utilizando

- <span id="page-43-0"></span>1. Encerre o IIS utilizando o diálogo de serviços (não da interface com o usuário IIS). A partir do documento do painel de controle de serviços (**Painel de Controle, Ferramentas Administrativas, Serviços** no Windows 2000 (Windows 2003), **Painel de Controle, Serviços** no Windows), selecione **IIS Admin Service** e clique no botão **Parar**.
- 2. Execute o seguinte arquivo em batch para criar os diretórios virtuais requeridos pelo DB2 Alphablox:

<dir\_db2alphablox>\bin\IISVDGen.bat

em que <dir\_db2alphablox> representa o diretório no qual o DB2 Alphablox está instalado.

#### **Configurando a Segurança NTLM (ou outra) com IIS em Instalações do Apache Tomcat**

Para incluir suporte para NTLM ou sua própria segurança com IIS:

- 1. Certifique-se de que o DB2 Alphablox tenha sido encerrado.
- 2. Edite o arquivo server.xml em <dir\_tomcat>\conf

Comente os seguintes dois Elementos XML (nossos interceptores de autenticação básica) incluindo <!-- antes do elemento e --> depois do elemento:

```
<RequestInterceptor
  className=
    "com.alphablox.server.adapter.tomcat.SimpleAccessInterceptor"
  debug="1" />
```

```
<RequestInterceptor
```

```
className=
```

```
"com.alphablox.server.adapter.tomcat.SimpleRealm"
debug="1" />
```
e inclua o seguinte elemento no mesmo lugar:

```
<RequestInterceptor className =
```

```
"com.alphablox.server.adapter.tomcat.NTLMRealm" debug="1" />
```
#### **Configurando o IIS, o WebLogic e o DB2 Alphablox para Suportar NTLM**

Execute as seguintes etapas para configurar a combinação de Microsoft IIS, BEA WebLogic e DB2 Alphablox para suportar autenticação NTLM:

1. Certifique-se de não ter o seguinte item em seu Registro do Windows: HKEY\_LOCAL\_MACHINE/System/CurrentControlSet/ Servers/W3SVC/Parameters/Filter DLL

Se você encontrá-lo, exclua-o utilizando o Editor de Registro (regedit). Esse item de Registro será configurado pelo instalador do DB2 Alphablox se você instalar uma implementação do DB2 Alphablox utilizando o Apache Tomcat com IIS.

- 2. Copie o arquivo <alphablox>/conf/iisproxy.ini-alphablox para <home\_bea>/weblogic81/server/bin.
- 3. O arquivo iisproxy.ini-alphablox é um gabarito do DB2 Alphablox que é atualizado toda vez que o DB2 Alphablox cria ou exclui um aplicativo. Renomeie-o agora para iisproxy.ini, removendo "-alphablox" no final do arquivo.
- 4. Para um único servidor, utilize os seguintes parâmetros no arquivo iisproxy.ini:

WebLogicHost=localhost

WebLogicPort=7001

Para cluster, utilize os seguintes parâmetros:

WebLogicCluster=localhost:7001,localhost:7002, othermachine:7001

- <span id="page-44-0"></span>5. Inicie a administração IIS.
- 6. Crie o novo Web site (ou edite o Web site existente).
- 7. Inclua o filtro, iisforward.dll, localizado em <home\_bea>/weblogic81/server/bin para o Web site utilizando IIS admin.
- 8. Mapeie .wlforward para utilizar iisproxy.dll:
	- a. Selecione o Web site.
	- b. Clique com o botão direito e selecione o item de menu Propriedades.
	- c. Selecione a guia Diretório Inicial.
	- d. Selecione o botão Configuração.
	- e. Selecione a guia Mapeamento de Aplicativos.
	- f. Clique no botão Incluir.
	- g. Configure o Executável para <dir\_weblogic>/weblogic81/server/bin/iisproxy.dll e a extensão para .wlforward. O .wlforward é mapeado para iisproxy.
- 9. Ative segurança para o Web site.
- 10. Reinicie o IIS.
- 11. Remova todas as limitações de segurança em todos os aplicativos, utilizando o console WebLogic para remover as limitações de segurança e a configuração de login. Como alternativa, você pode editar o web.xml, removendo o elemento security-constraints e o elemento login-config bem como todas as definições de função de segurança.
- 12. Inicie o IIS e o Web site e WebLogic.
- 13. Configure o DB2 Alphablox para utilizar o NTLMUserManager. Depois que o DB2 Alphablox for iniciado com êxito; faça o seguinte:
	- a. Conecte o console telnet (não HTML)
	- b. Execute os seguintes comandos:

```
ExtUserManager umclassname
com.alphablox.personalization.ntlm.NTLMUserManager
ExtUserManager userclassname
```
com.alphablox.personalization.ntlm.NTLMUser

- c. Salve.
- d. Pare o usuário.
- e. Inicie o usuário.
- 14. Vá para Páginas Admin do DB2 Alphablox utilizando IIS.

Essa configuração agora permite que IIS gerencie a segurança e o DB2 Alphablox obtenha o nome do usuário a partir de IIS.

#### **Iniciando o DB2 Alphablox**

Execute as seguintes etapas para inicializar e verificar sua instalação do DB2 Alphablox:

- 1. Se você estiver executando o DB2 Alphablox através de um cluster do servidor de aplicativos, será necessário iniciar o nó líder de seu cluster antes de tentar iniciar seus nós normais.
- 2. Se estiver instalando no IIS, certifique-se de iniciar o DB2 Alphablox antes de iniciar o IIS. Para encerrar o IIS, inicie o Microsoft Management Console e, em seguida, pare o Web site padrão (por exemplo, clicando no botão Parar).

<span id="page-45-0"></span>**Importante:** O DB2 Alphablox deve ser iniciado na primeira vez **antes** que o IIS esteja em execução. Quando o DB2 Alphablox é iniciado pela primeira vez, ele cria alguns arquivos que o IIS procurará quando ele for iniciado. Depois que o DB2 Alphablox estiver sendo executado pela primeira vez, inicie o IISAdmin a partir do painel de controle do Windows Services e, em seguida, (se necessário) inicialize a página que atende do gerenciador Internet Information Services.

Se IIS já estava em execução antes que o DB2 Alphablox fosse executado pela primeira vez e as páginas de aplicativo do DB2 Alphablox não forem corretamente carregadas, basta parar e reiniciar o IIS conforme descrito acima.

- 3. Se você instalou uma configuração Apache Tomcat e estiver utilizando Apache ou iPlanet como um servidor da Web, certifique-se de que o Apache ou o iPlanet seja parado antes que você inicie o DB2 Alphablox pela primeira vez. Espere até que a mensagem **DB2 Alphablox Iniciado** apareça antes de iniciar o Apache ou o iPlanet.
- 4. Inicie o DB2 Alphablox.
	- v Se você estiver executando em WebSphere ou WebLogic, inicie a instância do servidor de aplicativos no qual o DB2 Alphablox está instalado.
	- v Se você estiver executando uma configuração Apache Tomcat, você pode iniciar o DB2 Alphablox a partir do menu **Iniciar** do Windows ou em sistemas Linux e UNIX, ao executar o script StartAlphablox.sh.
- 5. Se você estiver executando sob IIS, aguarde até que a mensagem **DB2 Alphablox iniciado** apareça no console. Depois que a inicialização do DB2 Alphablox for concluída, inicie o servidor da Web IIS. Você pode iniciar o IIS iniciando o **Microsoft Management Console** e, em seguida, iniciando o **Web Site Padrão** (por exemplo, clicando no botão Iniciar).
- 6. Se você instalou uma configuração do Apache Tomcat e estiver utilizando Apache como um servidor da Web, inicie-o.
- 7. Verifique se o DB2 Alphablox está em execução. Se você conseguir efetuar login na home page do DB2 Alphablox, o servidor ficará em execução.

## **Executando o DB2 Alphablox no Linux ou UNIX Utilizando Servidores sem Placas Gráficas ou Utilizando Telnet Remoto**

Para executar o DB2 Alphablox em um servidor Linux ou UNIX que não tenha uma placa gráfica (normalmente conhecido como servidor headless), ou se você planeja utilizar telnet em um servidor que não tenha uma placa gráfica instalada, deve ter as bibliotecas X11 instaladas. Sem elas, o DB2 Alphablox não será iniciado adequadamente e não será capaz de gerar gráficos para exibição nos componentes do Blox.

Além disso, se o seu servidor DB2 Alphablox for headless, você também precisa iniciar a Java VM do servidor de aplicativos utilizando o seguinte argumento de JVM:

-Djava.awt.headless=true

#### **Verificando a Instalação e os Registros do Servidor**

O processo de instalação do DB2 Alphablox cria uma série de arquivos de registro. Utilize as seguintes etapas para assegurar que o processo ocorra tranqüilamente.

1. Verifique o arquivo do registro de instalação a procura de erros. Você pode exibir o arquivo a partir do atalho do Windows **Iniciar** > **Todos os Programas**

<span id="page-46-0"></span>**> DB2 Alphablox** > *Nome\_da\_Instância* > **Registro de Instalação do DB2 Alphablox**, ou visualizá-lo abrindo o seguinte arquivo na janela de um navegador da Web:

<dir\_db2alphablox>/alphablox\_install\_log.html

em que <dir db2alphablox> representa o diretório raiz em que o DB2 Alphablox está instalado.

- 2. Se o arquivo do registro de instalação contiver algum erro ou aviso sobre conflitos em arquivos DLL para Servidor DB2 OLAP ou Essbase, entre em contato com o Suporte ao Cliente do DB2 Alphablox.
- 3. Se você especificou um número de porta diferente de 80 na instalação, o arquivo do registro de instalação exibirá uma mensagem de aviso. Essa mensagem é esperada e é utilizada para registrar um número de porta diferente do padrão que foi selecionado.
- 4. Revise o arquivo de registro do servidor (o nome padrão é server.log), que contém um registro de eventos de instalação do DB2 Alphablox. Os arquivos de registro estão localizados no seguinte diretório:

<dir\_db2alphablox>/repository/servers/<nome\_da\_instância>/logs

**Nota:** Durante a instalação, o comando do console update é automaticamente executado no DB2 Alphablox. O comando update executa tarefas de manutenção do sistema. Se o comando falhou por alguma razão, ele deveria ser registrado com uma mensagem de erro explicando porque falhou no arquivo de registro do servidor. Se não houver mensagens de erro, o comando foi bem-sucedido. Se você achar que o comando de atualização falhou, corrija o problema e execute-o novamente executando o seguinte comando a partir de uma janela do console: update

#### **Configurações MIME**

As configurações MIME no seu servidor da Web devem ter o seguinte configurado para arquivos XML:

```
xml=text/xml
```
## **Configuração de Segurança e de Autenticação**

As seguintes etapas endereçam procedimentos de configuração de conectividade:

- 1. Consulte o *Administrator's Guide* para obter considerações especiais sobre a segurança.
- 2. Se você estiver se conectando a um servidor de banco de dados Sybase, será necessário executar o script SQL apropriado para que você possa se conectar. Para obter detalhes, consulte o *Administrator's Guide*.
- 3. Utilize as páginas Administração do DB2 Alphablox para estabelecer privilégios de acesso apropriados para usuários finais e desenvolvedores. Consulte o *Administrator's Guide* para obter detalhes.
- 4. Utilize as páginas Administração do DB2 Alphablox para definir usuários, grupos, funções, origens de dados e aplicativos. Consulte os detalhes do *Administrator's Guide*.

## **Executando o Repositório do DB2 Alphablox Baseado em Banco de Dados Utilizando um Esquema Diferente**

Com base nos seus requisitos, talvez você precise criar tabelas para um Repositório do DB2 Alphablox baseado em banco de dados (em vez de baseado em arquivo)

<span id="page-47-0"></span>com um usuário e utilizar o Repositório do DB2 Alphablox com um usuário diferente. Durante a instalação do DB2 Alphablox utilizando um Repositório do DB2 Alphablox baseado em banco de dados, você deve ter fornecido o nome do usuário e a senha do proprietário das tabelas do Repositório do DB2 Alphablox. Depois de instalar o DB2 Alphablox, você poderá executar o Utilitário de Conversão de Repositório (consulte o *Guia do Administrador* para obter detalhes) para alterar o esquema do banco de dados e o usuário do seu Repositório do DB2 Alphablox baseado em banco de dados. O Utilitário de Conversão de Repositório pode ser localizado no diretório *db2alphablox\_dir/tools/convert* da sua instalação do DB2 Alphablox.

Para converter o Repositório do DB2 Alphablox a ser utilizado com esquema e usuário diferentes:

- 1. Inicie o DB2 Alphablox e verifique se o processo de instalação foi bem-sucedido.
- 2. Pare o DB2 Alphablox.
- 3. Inicie o Utilitário de Conversão de Repositório e selecione a opção "Alterar o DB2 Alphablox para utilizar uma opção diferente de repositório".
- 4. Nos prompts apropriados, digite o esquema e o usuário a serem utilizados.
- 5. Inicie o DB2 Alphablox.
- 6. Abra um navegador da Web para as DB2 Alphablox Admin Pages e verifique as configurações do Gerenciador de Repositórios para o usuário e esquema corretos.

Agora o Repositório do DB2 Alphablox utilizará o esquema e o usuário especificados.

## **Migrando um Repositório do DB2 Alphablox para Oferecer Suporte a Vários Códigos do Idioma**

Versões anteriores do DB2 Alphablox criavam implementações do Repositório do DB2 Alphablox baseadas em arquivo utilizando o código do idioma padrão do servidor. A partir do DB2 Alphablox 8.4, você pode migrar seu Repositório do DB2 Alphablox baseado em arquivo para suportar vários códigos de idioma. Após instalar o DB2 Alphablox, você poderá executar o utilitário NativeConverter a fim de incluir suporte a vários códigos do idioma em seu Repositório do DB2 Alphablox baseado em arquivo.

Para migrar o Repositório do DB2 Alphablox para suportar vários códigos do idioma:

- 1. Localize o utilitário NativeConverter (*NativeConvert.bat* no Windows; *NativeConverter.sh* no Linux e no UNIX) que pode ser encontrado no diretório *db2alphablox\_dir/analytics/bin* da instalação do seu DB2 Alphablox.
- 2. Utilizando uma janela do console de comandos, execute o utilitário NativeConverter, utilizando a seguinte sintaxe.
	- NativeConverter.bat pathToRepository skipExistFile [-s sourceEncoding -t targetEncoding]

em que *pathToRepository* é o caminho relativo ou absoluto para o Repositório do DB2 Alphablox e *skipExistFile* é o local do arquivo que lista os arquivos a serem excluídos da migração.

Por exemplo, em uma instalação do Windows, se você abrir um console de comandos no diretório binário do DB2 Alphablox (*db2alphablox\_dir/bin*), inseriria e executaria o seguinte comando:

```
NativeConverter.bat ../repository skipExistFile.txt
  [-s sourceEncoding -t targetEncoding]
```
Seu Repositório do DB2 Alphablox baseado em arquivo já está migrado para suportar vários códigos do idioma com o DB2 Alphablox 8.4.

## <span id="page-48-0"></span>**Configurando PDF Sendo Impresso em Configurações de Servidor em Cluster**

Se você estiver executando o DB2 Alphablox em um WebLogic ou cluster WebSphere, será necessário identificar uma pasta compartilhada em todos os nós de seu cluster no qual os arquivos PDF devem ser armazenados. Execute as seguintes etapas de pós-instalação para configurar o recurso de impressão PDF:

- 1. Encerre seu cluster WebLogic ou WebSphere.
- 2. Se você estiver utilizando o WebLogic, será necessário editar o arquivo web.xml em seu servidor de administração. Se você estiver utilizando o WebSphere, será necessário editar o arquivo web.xml em cada nó no seu cluster. O arquivo web.xml está localizado no seguinte diretório:

<dir\_do\_db2alphablox>\system\AlphabloxPlatform\AlphabloxServer\WEB-INF\

Altere o valor da tag PdfTemporaryArea para apontar para uma unidade montada na qual você deseja que seus arquivos PDF temporários sejam armazenados:

```
<context-param>
    <param-name>PdfTemporaryArea</param-name>
    <param-value>@PDF_TEMPORARY_AREA@</param-value>
   </context-param>
```
Altere @PDF\_TEMPORARY\_AREA@ para o nome da unidade montada compartilhada. Por exemplo (no Windows):

<context-param> <param-name>PdfTemporaryArea</param-name> <param-value>P:\PDFTempDir</param-value> </context-param>

em que P:\PDFTempDir é a pasta compartilhada no sistema.

- 3. Em cada um dos WebLogic Managed Servers, mapeie/monte uma unidade para apontar para a partição lógica em que seus arquivos PDF temporários foram especificados no arquivo web.xml do servidor de administração. No exemplo anterior no Windows, você mapearia a unidade de rede P:\ em seu Servidor Gerenciado e apontaria para o sistema e a partição lógica onde seu diretório \PDFTempDir está localizado.
- 4. Reinicie seu cluster, agora ele deve ter conhecimento da nova propriedade.

#### **Agrupando sua Instalação**

Verifique as *Release Notes* do DB2 Alphablox. Para acessar as *Release Notes*, abra a Documentação do DB2 Alphablox On-line e clique no link *Release Notes* no índice ou utilize o atalho no menu **Iniciar** do Windows. As *Release Notes* contêm informações que podem não estar incluídas em nenhum lugar da Documentação On-line, bem como descrições de problemas em potencial e soluções alternativas disponíveis para a versão atual.

## <span id="page-49-0"></span>**Notas de Pós-instalação**

Observe o seguinte depois de ter instalado com êxito o DB2 Alphablox:

- v O nome do usuário padrão é: **admin** ou o nome do usuário que você designou.
- v A senha padrão é: **password**, ou a senha que você especificou.

Certifique-se de alterar a senha assim que possível.

v As portas padrão são as seguintes:

Porta de Pedido: 80 (ou qualquer uma para a qual seu aplicativo ou servidor da Web tenha configurado)

Porta Telnet Console: 23

- Inicie o DB2 Alphablox.
	- [WebSphere/WebLogic] Inicie o servidor de aplicativos para inicializar o DB2 Alphablox. Para WebSphere sendo executado no Windows, você pode selecionar **Iniciar > Todos os Programas > IBM WebSphere > Iniciar o Servidor**.
	- [Tomcat] No Windows, selecione **Iniciar** > **Todos os Programas > DB2 Alphablox** > **<***Nome\_da\_Instância***> > Inicializar o DB2 Alphablox**.
- v Para acessar a home page do DB2 Alphablox, digite a seguinte URL em uma janela do navegador:

http://<Nome\_do\_servidor>/AlphabloxAdmin/home/

em que <Nome\_do\_servidor> representa o nome do servidor e o número da porta nos quais o DB2 Alphablox é executado.

v Entre em contato com o Suporte ao Cliente do DB2 Alphablox se você precisar de mais assistência.

#### **Desinstalando a partir do Windows**

Para desinstalar o DB2 Alphablox, execute as seguintes etapas:

- 1. Encerre o DB2 Alphablox, se estiver em execução.
- 2. Abra o Painel de Controle do Windows a partir do atalho **Iniciar**, **Configurações**, **Painel de Controle** do Windows.
- 3. Dê um clique duplo no documento do painel de controle **Adicionar ou Remover Programas**.
- 4. Na guia **Instalar/Desinstalar**, selecione o DB2 Alphablox e clique no botão **Incluir/Remover**.
- 5. Pressione o botão **Sim** para confirmar que você deseja desinstalar o DB2 Alphablox.
- 6. Clique no botão **OK** para fechar o documento do painel de controle **Adicionar ou Remover Programas**.
- 7. Exclua o diretório *<dir\_db2alphablox>* (o diretório no qual o Alphablox foi instalado) a partir da unidade na qual foi instalado.
- 8. Usuários do WebSphere: Remova os aplicativos do AlphabloxPlatform e do ApplicationStudio do servidor de aplicativos do WebSphere.
- **Nota:** Se o DB2 Alphablox estava sendo executado como um serviço durante o processo de desinstalação, o serviço DB2 Alphablox não será completamente removido da lista de serviços até que você reinicialize o computador.

#### <span id="page-50-0"></span>**Desinstalando a partir de Sistemas Linux e UNIX**

Execute o seguinte para desinstalar o DB2 Alphablox em um sistema Linux ou UNIX:

- 1. Abra um shell Linux ou UNIX como usuário que possui permissões sobre tudo no diretório em que o DB2 Alphablox está instalado.
- 2. Em uma janela de comandos Linux ou UNIX, navegue até o diretório-pai no qual o DB2 Alphablox está instalado.
- 3. Faça backup de quaisquer aplicativos que você queira salvar.
- 4. Se você salvou algo que gostaria de manter no diretório <dir\_db2alphablox>/repository, faça backup do diretório repository.
- 5. Execute o seguinte comando para desinstalar o DB2 Alphablox: <dir\_db2alphablox>/UninstallerData/Uninstall\_IBM\_DB2\_Alphablox
- 6. Digite o seguinte comando para remover a instalação do DB2 Alphablox: rm -rf <nome\_do\_diretório>

Se o diretório for muito grande, pode ser necessário excluir primeiro os diretórios individuais abaixo do diretório do DB2 Alphablox.

- **Importante:** Isso remove permanentemente a instalação do DB2 Alphablox, incluindo potencialmente qualquer aplicativo do DB2 Alphablox que tenha criado; você deve reinstalar o DB2 Alphablox para utilizá-lo novamente.
- 7. Usuários do WebSphere: Remova os aplicativos do AlphabloxPlatform e do ApplicationStudio do servidor de aplicativos do WebSphere.

#### **Carregando Dados de Amostra**

O DB2 Alphablox é fornecido com dados para carregar um banco de dados de amostra para uma empresa fictícia denominada QCC (Quality Chocolate Company). O Blox Sampler, um conjunto de exemplos disponíveis da guia Montagem da home page do DB2 Alphablox, utiliza os dados QCC. Existem versões dos dados QCC disponíveis para várias plataformas de banco de dados diferentes, multidimensionais e relacionais.

Os dados QCC estão disponíveis no CD-ROM do DB2 Alphablox. Para obter instruções sobre o carregamento dos dados QCC sobre seu banco de dados, consulte o seguinte arquivo:

<dir\_CD-ROM>/sampledata/readme.txt

## <span id="page-52-0"></span>**Avisos**

Estas informações foram desenvolvidas para produtos e serviços oferecidos nos Estados Unidos.

É possível que a IBM não ofereça os produtos, serviços ou recursos discutidos nesta publicação em outros países. Consulte um representante IBM local para obter informações sobre produtos e serviços disponíveis atualmente em sua área. Qualquer referência a produtos, programas ou serviços IBM não significa que apenas produtos, programas ou serviços IBM possam ser utilizados. Qualquer produto, programa ou serviço funcionalmente equivalente, que não infrinja nenhum direito de propriedade intelectual da IBM, poderá ser utilizado em substituição a este produto, programa ou serviço. Entretanto, a avaliação e verificação da operação de qualquer produto, programa ou serviço não-IBM são de responsabilidade do Cliente.

A IBM pode ter patentes ou solicitações de patentes pendentes relativas a assuntos tratados nesta publicação. O fornecimento desta publicação não garante ao Cliente nenhum direito sobre tais patentes. Pedidos de licença devem ser enviados, por escrito, para:

*Gerência de Relações Comerciais e Industriais da IBM Brasil, Av. Pasteur, 138-146, Botafogo, Rio de Janeiro, RJ, CEP 22290-240*

Para pedidos de licença relacionados a informações de DBCS (Conjunto de Caracteres de Byte Duplo), entre em contato com o Departamento de Propriedade Intelectual da IBM em seu país ou envie pedidos de licença, por escrito, para:

*IBM World Trade Asia Corporation Licensing 2-31 Roppongi 3-chome Minato-ku Tokyo 106-0032, Japan*

*O parágrafo a seguir não se aplica a nenhum país em que tais disposições não estejam de acordo com a legislação local:* A INTERNATIONAL BUSINESS MACHINES CORPORATION FORNECE ESTA PUBLICAÇÃO ″NO ESTADO EM QUE SE ENCONTRA″, SEM GARANTIA DE NENHUM TIPO, SEJA EXPRESSA OU IMPLÍCITA, INCLUINDO, MAS NÃO SE LIMITANDO ÀS GARANTIAS IMPLÍCITAS DE NÃO-INFRAÇÃO, COMERCIALIZAÇÃO OU ADEQUAÇÃO A UM DETERMINADO PROPÓSITO. Alguns países não permitem a exclusão de garantias expressas ou implícitas em certas transações; portanto, essa disposição pode não se aplicar ao Cliente.

Esta publicação pode incluir imprecisões técnicas ou erros tipográficos. Periodicamente, são feitas alterações nas informações aqui contidas; tais alterações serão incorporadas em futuras edições desta publicação. A IBM pode, a qualquer momento, aprimorar e/ou alterar os produtos e/ou programas descritos nesta publicação, sem aviso prévio.

Referências nestas informações a Web sites não-IBM são fornecidas apenas por conveniência e não representam de forma alguma um endosso a esses Web sites. Os materiais contidos nesses Web sites não fazem parte dos materiais desse produto IBM e a utilização desses Web sites é de inteira responsabilidade do Cliente.

A IBM pode utilizar ou distribuir as informações fornecidas da forma que julgar apropriada, sem incorrer em qualquer obrigação para com o Cliente.

Licenciados deste programa que desejam obter informações sobre este assunto com objetivo de permitir: (i) a troca de informações entre programas criados independentemente e outros programas (incluindo este) e (ii) a utilização mútua das informações trocadas, devem entrar em contato com:

#### *Gerência de Relações Comerciais e Industriais da IBM Brasil, Av. Pasteur, 138-146, Botafogo, Rio de Janeiro, RJ, CEP 22290-240*

Tais informações podem estar disponíveis, sujeitas a termos e condições apropriadas, incluindo em alguns casos, o pagamento de uma taxa.

O programa licenciado descrito nesta publicação e todo o material licenciado disponível são fornecidos pela IBM sob os termos do Contrato com o Cliente IBM, do Contrato de Licença de Programa Internacional IBM ou de qualquer outro contrato equivalente.

Todos os dados de desempenho aqui contidos foram determinados em um ambiente controlado. Portanto, os resultados obtidos em outros ambientes operacionais podem variar significativamente. Algumas medidas podem ter sido tomadas em sistemas de nível de desenvolvimento e não há garantia de que estas medidas serão iguais em sistemas geralmente disponíveis. Além disso, algumas medidas podem ter sido estimadas por extrapolação. Os resultados reais podem variar. Os usuários deste documento devem verificar os dados aplicáveis para seu ambiente específico.

As informações relativas a produtos não-IBM foram obtidas junto aos fornecedores dos respectivos produtos, de seus anúncios publicados ou de outras fontes disponíveis publicamente. A IBM não testou esses produtos e não pode confirmar a exatidão de seu desempenho, compatibilidade ou qualquer outra reivindicação relacionada a produtos não-IBM. Dúvidas sobre os recursos de produtos não-IBM devem ser encaminhadas diretamente a seus fornecedores.

Todas as declarações relacionadas aos objetivos e intenções futuras da IBM estão sujeitas a alterações ou cancelamento sem aviso prévio e representam apenas metas e objetivos.

Estas informações contêm exemplos de dados e relatórios utilizados nas operações diárias de negócios. Para ilustrá-los da forma mais completa possível, os exemplos podem incluir nomes de indivíduos, empresas, marcas e produtos. Todos estes nomes são fictícios e qualquer semelhança com nomes e endereços utilizados por uma empresa real é mera coincidência.

Estas informações contêm programas de aplicativos de exemplo na linguagem fonte, ilustrando as técnicas de programação em diversas plataformas operacionais. O Cliente pode copiar, modificar e distribuir estes programas de exemplo sem a necessidade de pagar à IBM, com objetivos de desenvolvimento, utilização, marketing ou distribuição de programas aplicativos em conformidade com a interface de programação de aplicativo para a plataforma operacional para a qual os programas de exemplo são criados. Esses exemplos não foram testados completamente em todas as condições. Portanto, a IBM não pode garantir ou implicar a confiabilidade, manutenção ou função destes programas. O Cliente pode copiar, modificar e distribuir estes programas de exemplo de qualquer maneira

sem pagamento à IBM, com objetivos de desenvolvimento, utilização, marketing ou distribuição de programas aplicativos em conformidade com interfaces de programação de aplicativos da IBM.

#### <span id="page-54-0"></span>**Marcas Registradas**

Os termos a seguir são marcas ou marcas registradas da International Business Machines Corporation nos Estados Unidos e/ou em outros países:

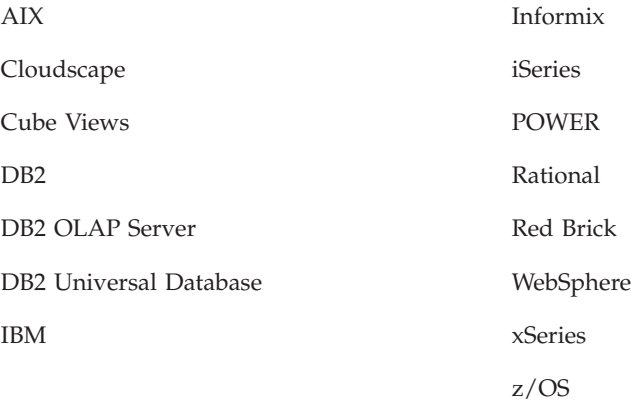

Alphablox e Blox são marcas ou marcas registradas da Alphablox Corporation.

Intel e Pentium são marcas registradas da Intel Corporation nos Estados Unidos e/ou em outros países.

Microsoft, Windows, Windows NT e o logotipo Windows são marcas registradas da Microsoft Corporation nos Estados Unidos e/ou em outros países.

Java, JavaBeans, JavaScript e todas as marcas registradas baseadas em Java são marcas registradas da Sun Microsystems, Inc. nos Estados Unidos e/ou em outros países.

Linux é uma marca registrada de Linus Torvalds nos Estados Unidos e/ou em outros países.

Outros nomes de empresas, produtos ou serviços podem ser marcas registradas ou marcas de serviço de terceiros.

# <span id="page-56-0"></span>**Índice Remissivo**

## **A**

AIX, IBM [requisitos](#page-11-0) do sistema 6 Ambiente em cluster WebSphere, IBM etapas de [instalação](#page-29-0) 24 ambientes de [desenvolvimento](#page-8-0) integrado, configurações [suportadas](#page-8-0) 3 Apache Derby *Veja* [DB2,](#page-9-0) IBM armazenamento em cluster ambiente WebLogic, [configurando](#page-31-0) 26 ambiente WebLogic Managed Server, [configurando](#page-34-0) 29 ambiente WebSphere, [configurando](#page-29-0) 24 arquivos de registro [revisando](#page-46-0) 41

## **B**

Bancos de dados amostra, [carregando](#page-50-0) 45 [suportado](#page-8-0) 3 bancos de dados DB2 versões [suportadas](#page-9-0) 4 bancos de dados [multidimensionais,](#page-8-0) suportados 3 bancos de dados relacionais [suportado](#page-9-0) 4 BEA WebLogic *Veja* [WebLogic,](#page-19-0) BEA [bibliotecas](#page-11-0) X11 6, [7](#page-12-0) [requisitos](#page-45-0) 40

# **C**

Cliente Adobe Acrobat, [configurações](#page-8-0) suportadas 3 clientes [suportados](#page-7-0) 2 Cloudscape, IBM versões [suportadas](#page-9-0) 4, [5](#page-10-0) configurações, suportadas ambientes de [desenvolvimento](#page-8-0) integrados 3 bancos de dados [multidimensionais](#page-8-0) 3 bancos de dados [relacionais](#page-9-0) 4 cliente Adobe [Acrobat](#page-8-0) 3 [Repositório](#page-10-0) do DB2 Alphablox 5

# **D**

dados de amostra, [carregando](#page-50-0) 45 DB2 Alphablox armazenando em cluster, *Veja* [armazenando](#page-29-0) em cluster [requisitos](#page-7-0) do sistema 2, [5,](#page-10-0) [6,](#page-11-0) [7,](#page-12-0) [8](#page-13-0) DB2 Data Warehouse Edition [restrições](#page-6-0) do banco de dados 1 DB2 OLAP Server, versões [suportadas](#page-8-0) 3 DB2 para iSeries, IBM versões [suportadas](#page-9-0) 4 DB2 para z/OS, IBM versões [suportadas](#page-9-0) 4

DB2 UDB (Universal Database), IBM versões [suportadas](#page-9-0) 4, [5](#page-10-0) Derby, Apache versões [suportadas](#page-9-0) 4, [5](#page-10-0) documentação [instalando](#page-40-0) 35 Drivers JDBC [suportado](#page-9-0) 4

## **E**

espaço em disco utilizado [AIX](#page-11-0) 6 [Solaris](#page-12-0) 7 [Windows](#page-11-0) 6, [8](#page-13-0) Essbase, Hyperion versões [suportadas](#page-8-0) 3

## **F**

fazendo upgrade [escolhendo](#page-24-0) o instalador 19

## **H**

Hyperion Essbase, versões [suportadas](#page-8-0) 3

## **I**

IBM AIX, *Veja* [AIX,](#page-11-0) IBM Cloudscape *Veja* [DB2,](#page-9-0) IBM DB2 para iSeries *Veja* [DB2,](#page-9-0) IBM DB2 para z/OS *Veja* [DB2,](#page-9-0) IBM DB2 Universal Database (UDB) *Veja* [DB2,](#page-9-0) IBM WebSphere Information Integrator *Veja* [DB2,](#page-10-0) IBM IBM DB2 OLAP Server, versões [suportadas](#page-8-0) 3 idiomas [suportado](#page-7-0) 2 IIS [reinicialize](#page-41-0) após a instalação 36 tarefas de [pré-instalação](#page-20-0) 15 Information Center [instalando](#page-40-0) 35 instalação dados de [amostra](#page-50-0) 45 Linux, [requisitos](#page-10-0) do sistema 5, [7](#page-12-0) lista de [verificação](#page-17-0) de tarefas 12 notas de [pós-instalação](#page-49-0) 44 tarefas de [pré-instalação](#page-17-0) 12 tarefas [pós-instalação](#page-40-0) 35 UNIX, [requisitos](#page-12-0) do sistema 7 [Windows,](#page-13-0) requisitos do sistema 8

iPlanet inicie o DB2 [Alphablox](#page-45-0) antes de iPlanet 40 tarefas de [pré-instalação](#page-20-0) 15

## **L**

Linux [requisitos](#page-10-0) do sistema 5

## **M**

Microsoft Analysis Services versões [suportadas](#page-8-0) 3 Microsoft SQL Server versões [suportadas](#page-9-0) 4,[5](#page-10-0)

# **N**

navegadores cliente HTML, [suportado](#page-8-0) 3 navegadores da Web, *Veja* [navegadores](#page-8-0) NES, *Veja* [iPlanet](#page-11-0) nome do [usuário](#page-49-0) e senha, padrão 44

# **O**

Oracle, versões [suportadas](#page-9-0) 4, [5](#page-10-0)

# **P**

PDF [requisitos](#page-8-0) do Adobe Acrobat 3 placa [gráfica](#page-12-0) 7

# **R**

remoção da instalação [Linux](#page-50-0) 45 [UNIX](#page-50-0) 45 [Windows](#page-49-0) 44 repositório [suportado](#page-10-0) 5 Repositório, DB2 Alphablox [configurando](#page-27-0) na instalação do Windows 22 Repositório do DB2 Alphablox [suportado](#page-10-0) 5 suporte a vários [códigos](#page-47-0) do idioma 42 [utilizando](#page-46-0) esquemas de banco de dados diferentes 41 requisitos AIX, [instalando](#page-11-0) no 6 ambientes de [desenvolvimento](#page-8-0) integrados 3 cliente Adobe [Acrobat](#page-8-0) 3 Linux, [instalando](#page-10-0) no 5 servidores de [aplicativos](#page-13-0) 8 Solaris, [instalando](#page-12-0) em 7 Windows, [instalando](#page-13-0) no 8 requisitos do sistema [AIX](#page-11-0) 6 [Linux](#page-10-0) 5 [Solaris](#page-12-0) 7 [Windows](#page-13-0) 8

## **S**

SAP Business Information Warehouse (SAP BW) versões [suportadas](#page-8-0) 3 Servidor da Web Apache inicie o DB2 [Alphablox](#page-45-0) antes do servidor da Web [Apache](#page-45-0) 40 tarefas de [pré-instalação](#page-20-0) 15 servidores da Web AIX, [suportado](#page-12-0) 7 Apache, *Veja* [Servidor](#page-20-0) da Web Apache [configuração](#page-46-0) XML MIME 41 IIS, *[Veja](#page-20-0)* IIS iPlanet, *Veja* [iPlanet](#page-20-0) Solaris, [suportado](#page-12-0) 7 Windows, [suportado](#page-11-0) 6, [8](#page-13-0) servidores de aplicativos *Veja também* [WebSphere,](#page-13-0) WebLogic, Apache Tomcat [suportado](#page-13-0) 8 servidores headless [configurando](#page-45-0) 40 Solaris [requisitos](#page-12-0) do sistema 7 SQL Server, Microsoft versões [suportadas](#page-9-0) 4, [5](#page-10-0) Sybase, versões [suportadas](#page-10-0) 5

# **T**

Tomcat [Versão](#page-14-0) 7.1 9

#### **U** URL

padrão para home page do DB2 [Alphablox](#page-49-0) 44 utilitário NativeConverter suporte a vários [códigos](#page-47-0) do idioma 42

## **W**

WebLogic, BEA etapas de [instalação](#page-25-0) 20 etapas de [pré-instalação](#page-19-0) 14 versão [requerida](#page-14-0) 9 WebLogic, etapas de [pós-instalação](#page-40-0) 35 [WebLogic,](#page-40-0) utilizando drivers Oracle JDBC 35 WebSphere, IBM versão [requerida](#page-14-0) 9 WebSphere Application Server, IBM etapas de [pós-instalação](#page-38-0) 33 [instalação](#page-24-0) 19 WebSphere Information Integrator, IBM versões [suportadas](#page-10-0) 5 WebSphere Portal Server, IBM etapas de [pós-instalação](#page-38-0) 33 [instalação](#page-24-0) 19 versão [requerida](#page-14-0) 9 Windows [instalação](#page-22-0) 17, [33](#page-38-0) [requisitos](#page-13-0) do sistema 8

#### **X** XML

[configuração](#page-46-0) do tipo MIME, Windows 41

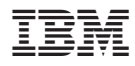

Número do Programa: 5724–L14

Impresso em Brazil

G517-8165-02

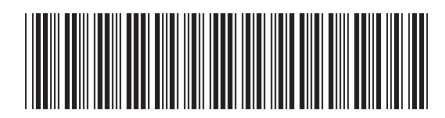